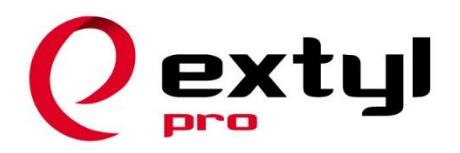

Битрикс-интегратор №1.

Экстил создание сайтов (ООО), Россия, Москва, Павелецкая набережная, дом 2, БЦ LoftVille 8 495 995-23-37 8 800 777-29-00 [https://www.extyl-pro.ru](https://www.extyl-pro.ru/)

## **СОЗДАНИЕ ПОРТАЛОВ И ИНТЕРНЕТ МАГАЗИНОВ с 2003 г.**

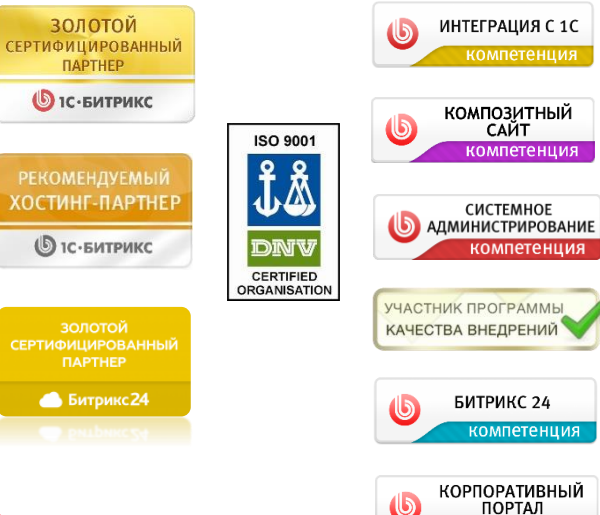

компетенция

# **Отчет о тестировании сайта https://www.sweetsecrets.ru**

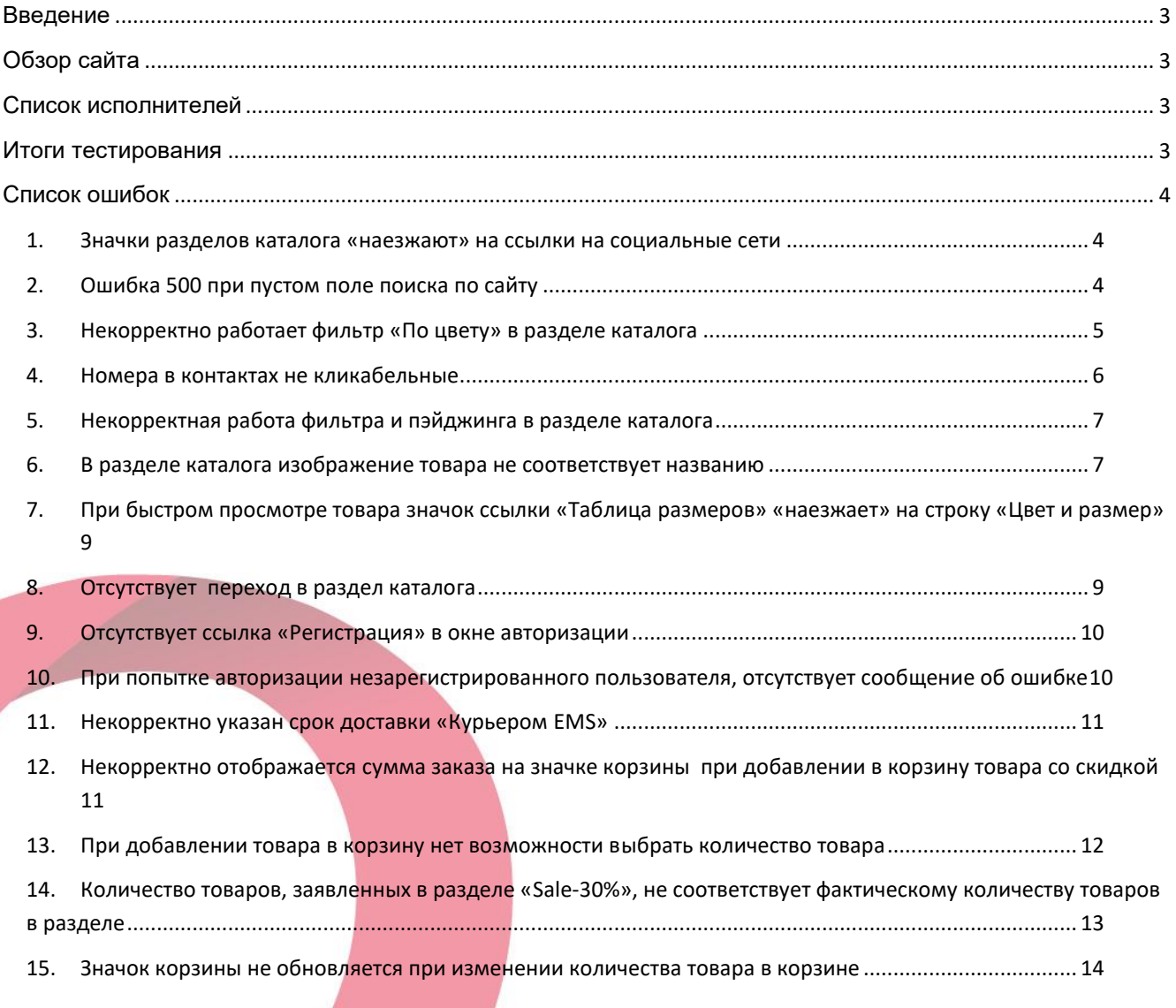

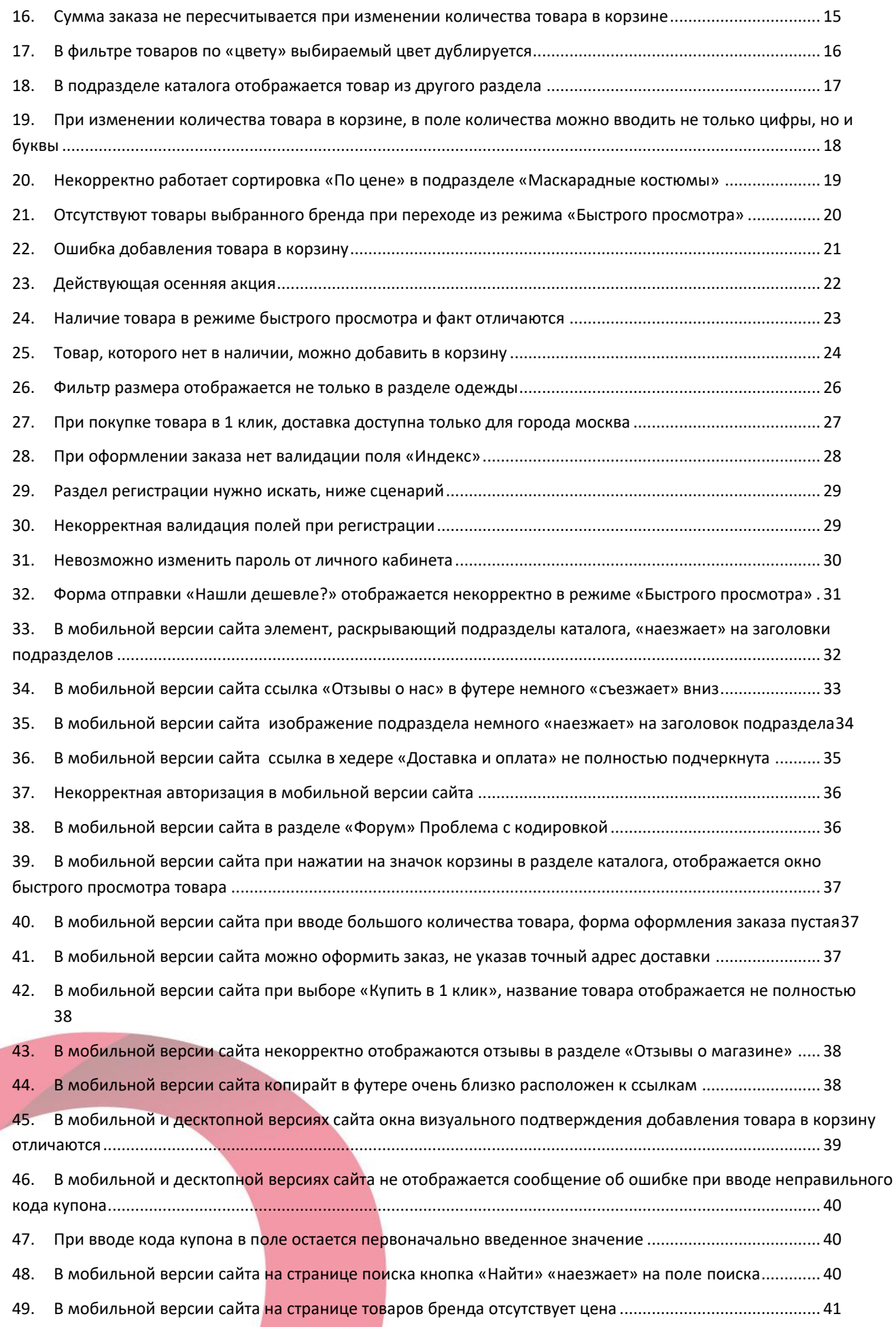

50. [В мобильной версии сайта на странице товаров бренда между описанием бренда и кнопкой отсутствует](#page-41-0)  отступ[......................................................................................................................................................................](#page-41-0) 42 51. [В мобильной и десктопной версиях сайта на странице товаров бренда некорректно работает сортировка](#page-41-1)  «По алфавиту» [.......................................................................................................................................................](#page-41-1) 42

#### **Введение**

<span id="page-2-0"></span>Данный документ содержит отчет о тестировании сайта Sweet Secrets, по ссылке [https://www.sweetsecrets.ru/.](https://www.sweetsecrets.ru/) В данном отчете представлены выявленные дефекты и пожелания к сайту.

В рамках тестирования сайта были проведены следующие виды тестирования:

- 1) Функциональное тестирование;
- 2) Тестирование удобства использования;
- 3) Мобильное тестирование.

#### **Обзор сайта**

<span id="page-2-2"></span><span id="page-2-1"></span>Основная концепция сайта – интернет-магазин маскарадных костюмов и эротического белья с доставкой.

#### **Список исполнителей**

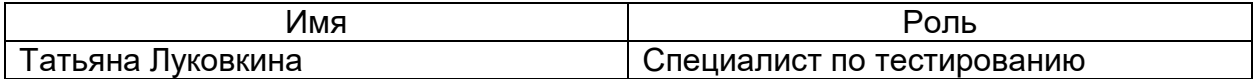

#### **Итоги тестирования**

<span id="page-2-3"></span>Тестирование было проведено в 1 браузере: Google Chrome v62;

Тестирование было проведено на разрешении экрана: 1280\*1024

Мобильное тестирование было проведено на девайсе: iPhone 5S, в браузере Chrome v.63.0

Были протестированы следующие разделы:

- 1) Главная страница
- 2) Хедер
- 3) Футер
- 4) Поиск по сайту
- 5) Корзина
- 6) Авторизация
- 7) Оформление заказа
- 8) Каталог
- 9) Карточка товара
- 10)Контактная информация
- 11)О компании
- 12)Отзывы о магазине
- 13)Анонимная доставка и оплата
- 14)Ссылки на социальные сети
- 15)Ссылка «Войти»

16)Сортировка товаров

- 17)Фильтры товаров
- 18)Пэйджинг
- 19)Бренды
- 20)Хлебные крошки
- 21)Напишите нам, мы online!

Не были протестированы следующие разделы:

- 1) Оплата заказа
- 2) Код купона на скидку

# **Список ошибок**

<span id="page-3-1"></span><span id="page-3-0"></span>1. Значки разделов каталога «наезжают» на ссылки на социальные сети

Сценарий:

- 1) Зайти на сайт, на главную страницу
- 2) Выбрать раздел «Все бренды» слева
- 3) Выбрать бренд, например «Anais»
- 4) Выбрать слева раздел каталога «Для него»

Ожидаемый результат: происходит переход в раздел каталога

Фактический результат: значки разделов каталога «наезжают» на ссылки на

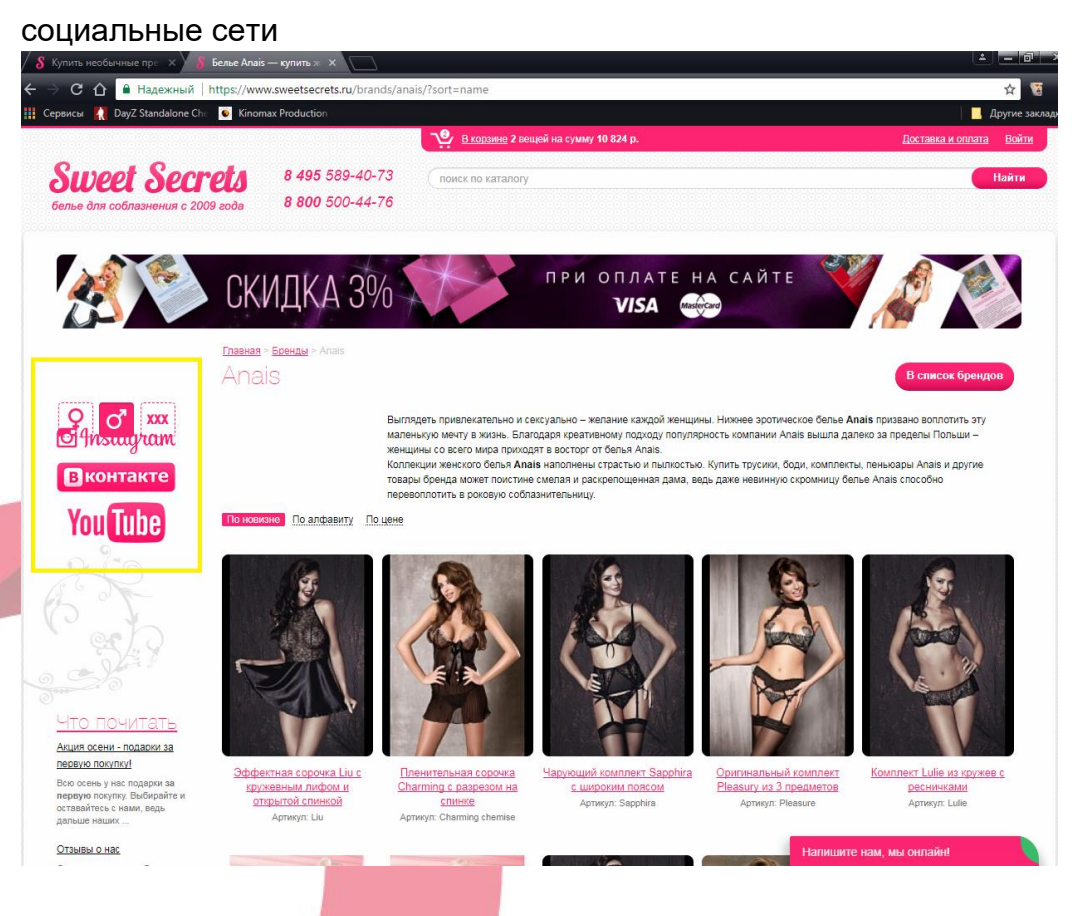

<span id="page-3-2"></span>2. Ошибка 500 при пустом поле поиска по сайту

Сценарий:

- 1) Зайти на сайт, на главную страницу
- 2) Поле поиска не заполнять и нажать «Найти»

Ожидаемый результат: отображается сообщение, что нужно ввести слова для поиска

Фактический результат: ERROR 500

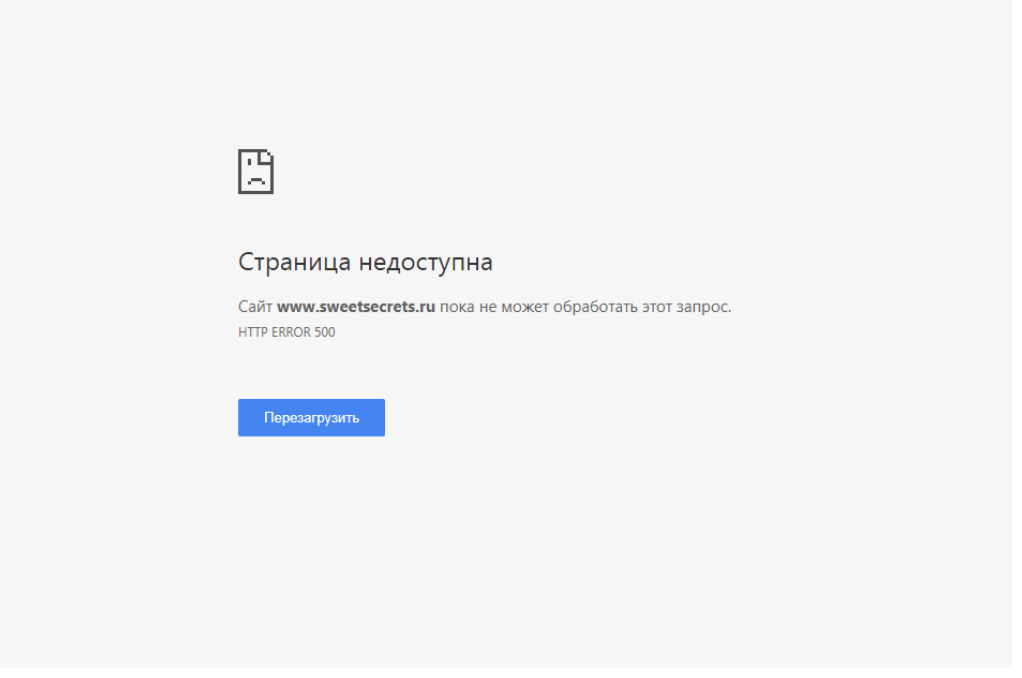

<span id="page-4-0"></span>3. Некорректно работает фильтр «По цвету» в разделе каталога

Сценарий:

- 1) Зайти на сайт
- 2) Выбрать раздел каталога «Для нее»
- 3) Выбрать подраздел «Сорочки, беби-долл»
- 4) Применить фильтр «Цвет» белый/черный/голубой/красный

Ожидаемый результат: товары отфильтрованы согласно выбранному цвету Фактический результат:

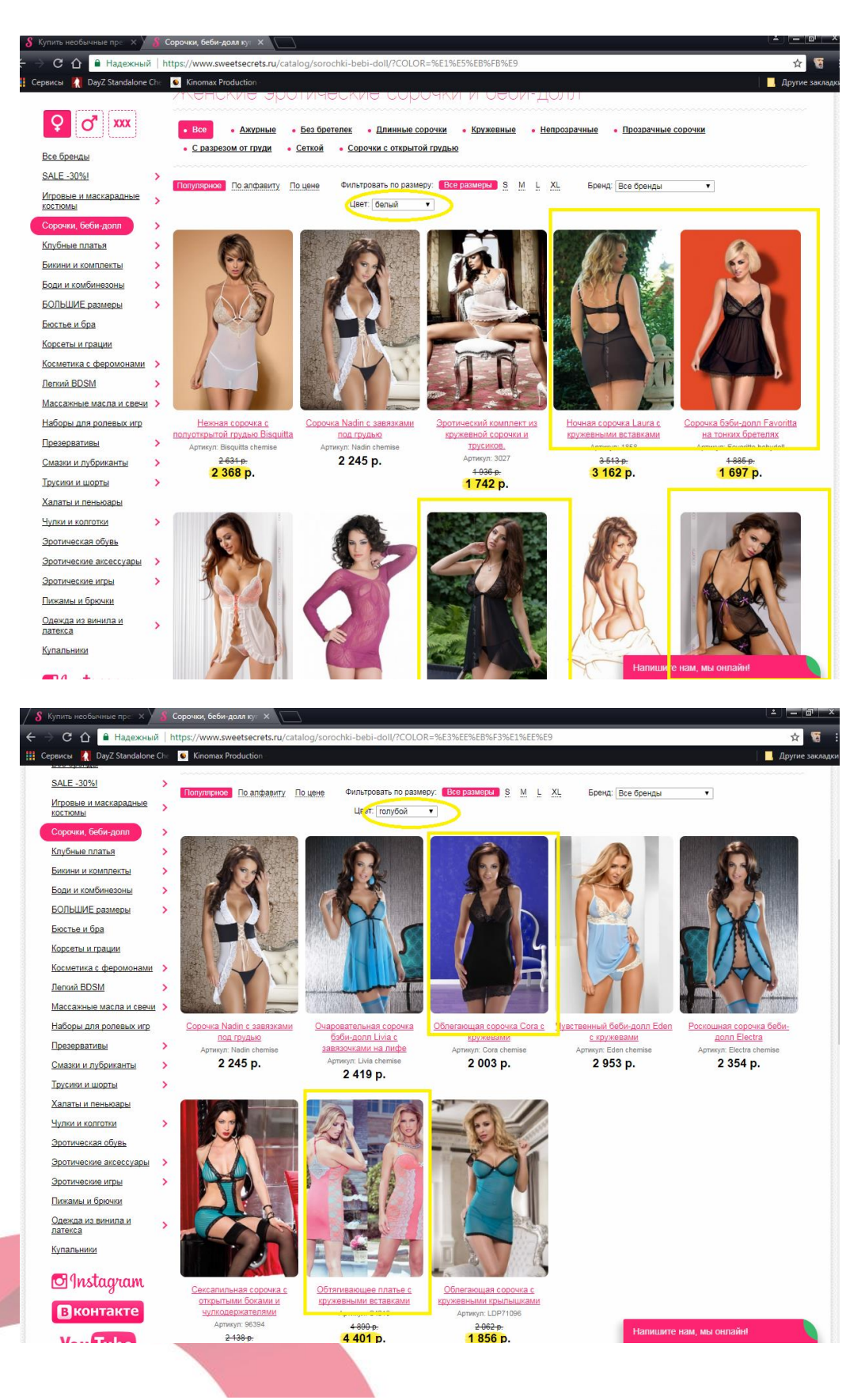

### <span id="page-5-0"></span>4. Номера в контактах не кликабельные

### Сценарий:

- 1) Зайти на сайт, на главную страницу
- 2) Перейти в раздел «Контактная информация» в футере
- 3) Кликнуть на номера

Ожидаемый результат: по нажатию на номер, происходит выбор приложения с

которого можно позвонить

 **Примечание:** Данный пункт особенно важен для просмотра сайта через мобильные устройства, т.к. при клике на телефон удобно позвонить

Фактический результат: номера телефонов не кликабельны

## <span id="page-6-0"></span>5. Некорректная работа фильтра и пэйджинга в разделе каталога

Сценарий:

- 1) Зайти на сайт
- 2) Перейти в раздел каталога «Для него»
- 3) Выбрать подраздел «Мужское белье»
- 4) Проскроллить страницу вниз
- 5) С помощью пэйджинга перейти на 5ю страницу подраздела
- 6) Применить фильтры: размер-М, цвет-голубой

Ожидаемый результат: надпись: показаны 3 из 3 товаров

Фактический результат: показаны 100 из 3 товаров

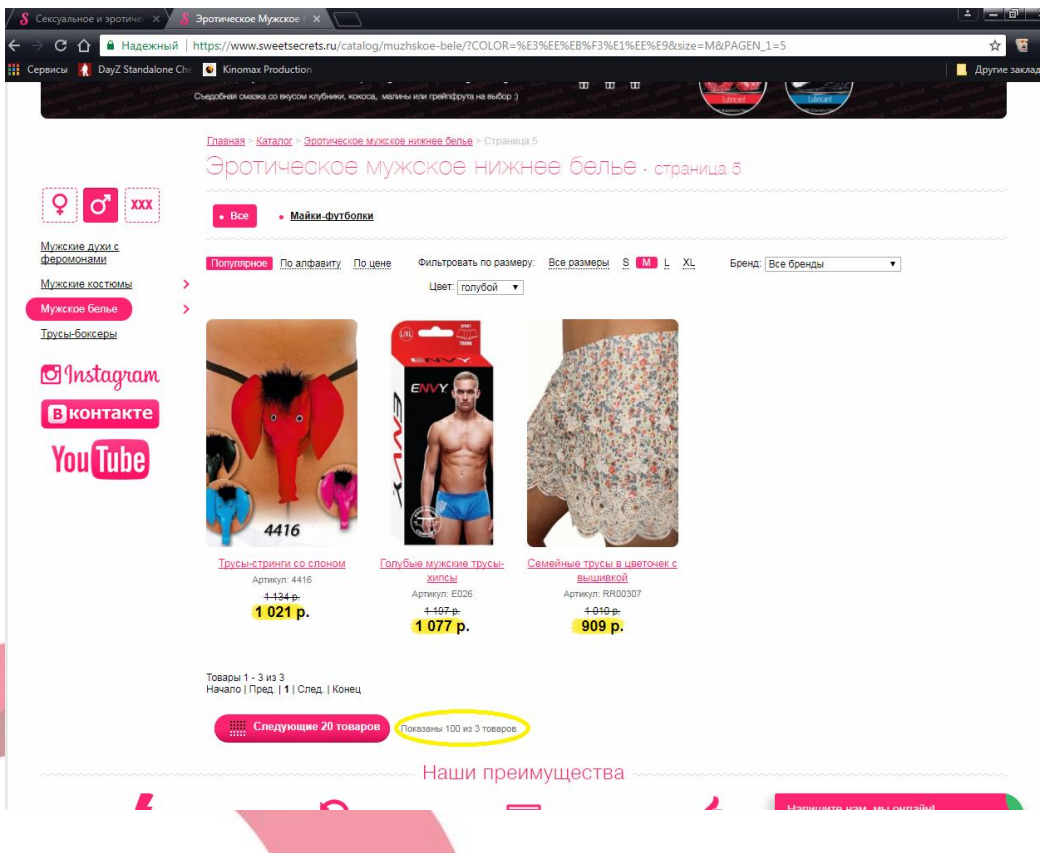

<span id="page-6-1"></span>6. В разделе каталога изображение товара не соответствует названию Сценарий:

- 1) Зайти на сайт
- 2) Перейти в раздел каталога «Для него»
- 3) Выбрать подраздел «Мужское белье»
- 4) Перейти на 5ю страницу подраздела

Ожидаемый результат: изображение товара в разделе соответствует названию Фактический результат: изображение товара не соответствует названию

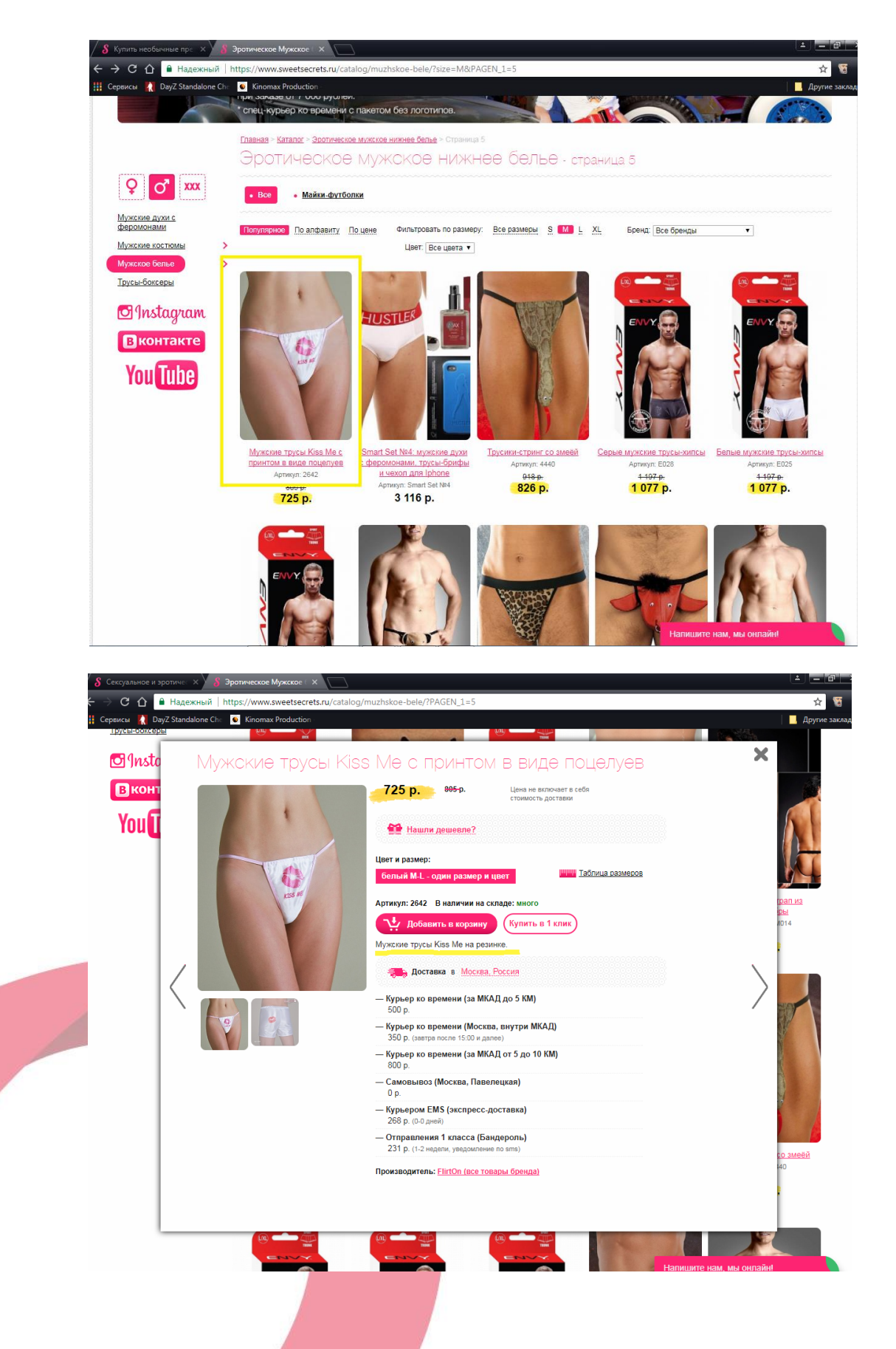

# <span id="page-8-0"></span>7. При быстром просмотре товара значок ссылки «Таблица размеров» «наезжает» на строку «Цвет и размер»

## Сценарий:

- 1) Зайти на сайт
- 2) Перейти в раздел каталога «Для него»
- 3) Выбрать подраздел «Мужские костюмы»
- 4) Перейти в режим быстрого просмотра товара «Мужские трусы в новогоднем стиле» или «Мужской костюм джентельмена»

Ожидаемый результат: ссылка «таблица размеров» не «наезжает» на строку цвета и размера

Фактический результат: ссылка «таблица размеров» «наезжает» на строку цвета и размера

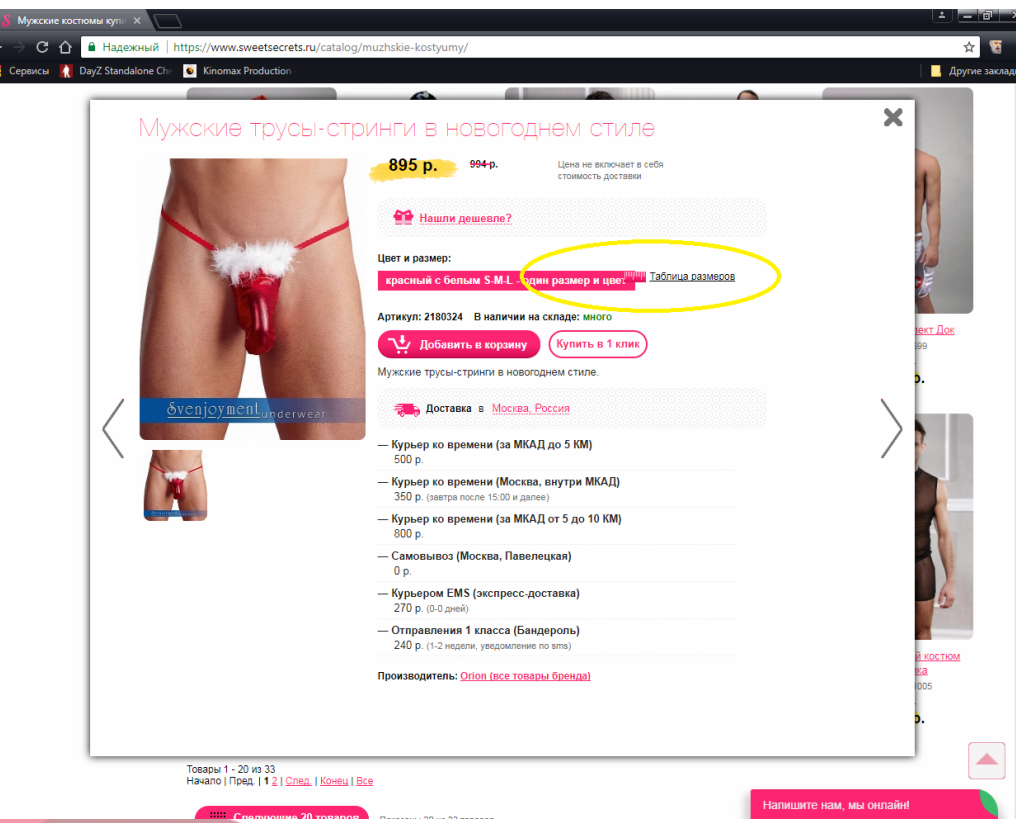

## <span id="page-8-1"></span>8. Отсутствует переход в раздел каталога

## Сценарий:

- 1) Зайти на сайт
- 2) Перейти в раздел каталога «Для него»
- 3) Выбрать любой подраздел
- 4) Выбрать раздел каталога «Для нее»

Ожидаемый результат: происходит переход в раздел «Для нее»

Фактический результат: отображается список подразделов раздела «Для нее», но перехода не происходит

Примечание: возможно это нормальное поведение системы, т.к. нет описания, проверить не можем.

## <span id="page-9-0"></span>9. Отсутствует ссылка «Регистрация» в окне авторизации

### Сценарий:

- 1) Зайти на сайт, на главную страницу
- 2) Нажать на ссылку «Войти» в хедере

Ожидаемый результат: есть ссылка «Регистрация», новый пользователь может зарегистрироваться на сайте

Фактический результат: ссылка «Регистрация» отсутствует

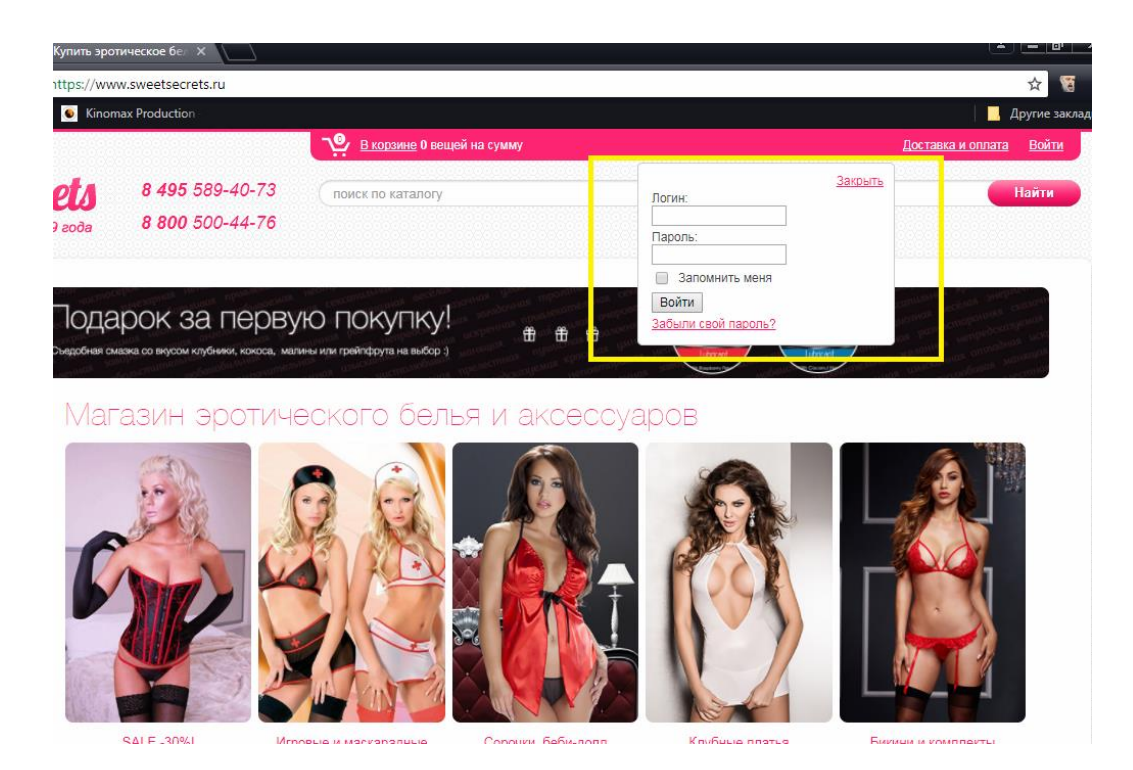

# <span id="page-9-1"></span>10. При попытке авторизации незарегистрированного пользователя, отсутствует сообщение об ошибке

### Сценарий:

- 1) Зайти на сайт, на главную страницу
- 2) Нажать на ссылку «Войти» в хедере
- 3) Придумать и ввести логин и пароль
- 4) Нажать «Войти»

Ожидаемый результат: отображается сообщение об ошибке, что пользователь с таким логином еще не зарегистрирован

Фактический результат: сообщение об ошибке не отображается, страница обновляется, браузер предлагает сохранить пароль для данного сайта

## <span id="page-10-0"></span>11. Некорректно указан срок доставки «Курьером EMS»

## Сценарий:

- 1) Зайти на сайт, на главную страницу
- 2) Перейти в любой раздел, подраздел каталога
- 3) Выбрать любой товар
- 4) Перейти в карточку товара (например [https://www.sweetsecrets.ru/catalog/massazhnye-masla-i](https://www.sweetsecrets.ru/catalog/massazhnye-masla-i-svechi/massazhnye-svechi/massazhnaya_svecha_vanilla_fetish_s_aromatom_vanili_30_ml/)[svechi/massazhnye](https://www.sweetsecrets.ru/catalog/massazhnye-masla-i-svechi/massazhnye-svechi/massazhnaya_svecha_vanilla_fetish_s_aromatom_vanili_30_ml/)[svechi/massazhnaya\\_svecha\\_vanilla\\_fetish\\_s\\_aromatom\\_vanili\\_30\\_ml/](https://www.sweetsecrets.ru/catalog/massazhnye-masla-i-svechi/massazhnye-svechi/massazhnaya_svecha_vanilla_fetish_s_aromatom_vanili_30_ml/) )
- 5) Обратить внимание на сроки доставки «Курьером EMS»

Ожидаемый результат: срок доставки отображается корректно, например: 1-3 дней

Фактический результат: срок доставки указан не корректно: 0-0 дней

Главная > Каталог > Массажные масла и ароматические свечи > Массажные ароматические свечи > Массажная Maccaжная свеча Vanilla Fetish с ароматом ванили - 30 мл. .<br>Назад в каталог  $524$   $p.$  Leha не включает в себя Hawny Aewesne? CTOMMOCTH AOCTABIO E02m Артикул: 4601 В наличии на складе: много Добавить в корзину (Купить в 1 клик) • • Подарочная упаковка Maccaжная свеча Vanilla Fetish с ароматом ванили. Ресурс - 7 часов горения • Доставка в Москва Россия — Курьер ко времени (за МКАД до 5 КМ)  $500p$ — Курьер ко времени (Москва, внутри МКАД) 350 р. (завтра после 15:00 и дал - Курьер ко времени (за МКАД от 5 до 10 КМ) 800 р. (завтра после 15:00 и д - Самовывоз (Москва, Павеленкая) - Курьером EMS (экспресс-доставка) 266 0. (0-0 дней) — Отправления 1 класса (Бандероль) 222 р. (1-2 недели, уведомление по sms) Производитель: Shunga (все товары бренда)  $D_{\text{L}}$  Lionario Amathani

<span id="page-10-1"></span>12. Некорректно отображается сумма заказа на значке корзины при добавлении в корзину товара со скидкой

Сценарий:

- 1) Зайти на сайт
- 2) Перейти в раздел каталога «Для нее»
- 3) Выбрать подраздел «Сорочки, беби-долл»

4) Перейти в карточку товара [\(https://www.sweetsecrets.ru/catalog/sorochki](https://www.sweetsecrets.ru/catalog/sorochki-bebi-doll/azhurnye/sorochka_iz_tsvetochnogo_kruzheva_s_vyrezami_na_life/)[bebi-](https://www.sweetsecrets.ru/catalog/sorochki-bebi-doll/azhurnye/sorochka_iz_tsvetochnogo_kruzheva_s_vyrezami_na_life/)

[doll/azhurnye/sorochka\\_iz\\_tsvetochnogo\\_kruzheva\\_s\\_vyrezami\\_na\\_life/\)](https://www.sweetsecrets.ru/catalog/sorochki-bebi-doll/azhurnye/sorochka_iz_tsvetochnogo_kruzheva_s_vyrezami_na_life/)

- 5) Добавить товар в корзину
- 6) Обратить внимание на значок корзины

Ожидаемый результат: цена товара со скидкой отображаеся и на значке

#### корзины

Фактический результат: цена товара на значке корзины отображается без учета скидки

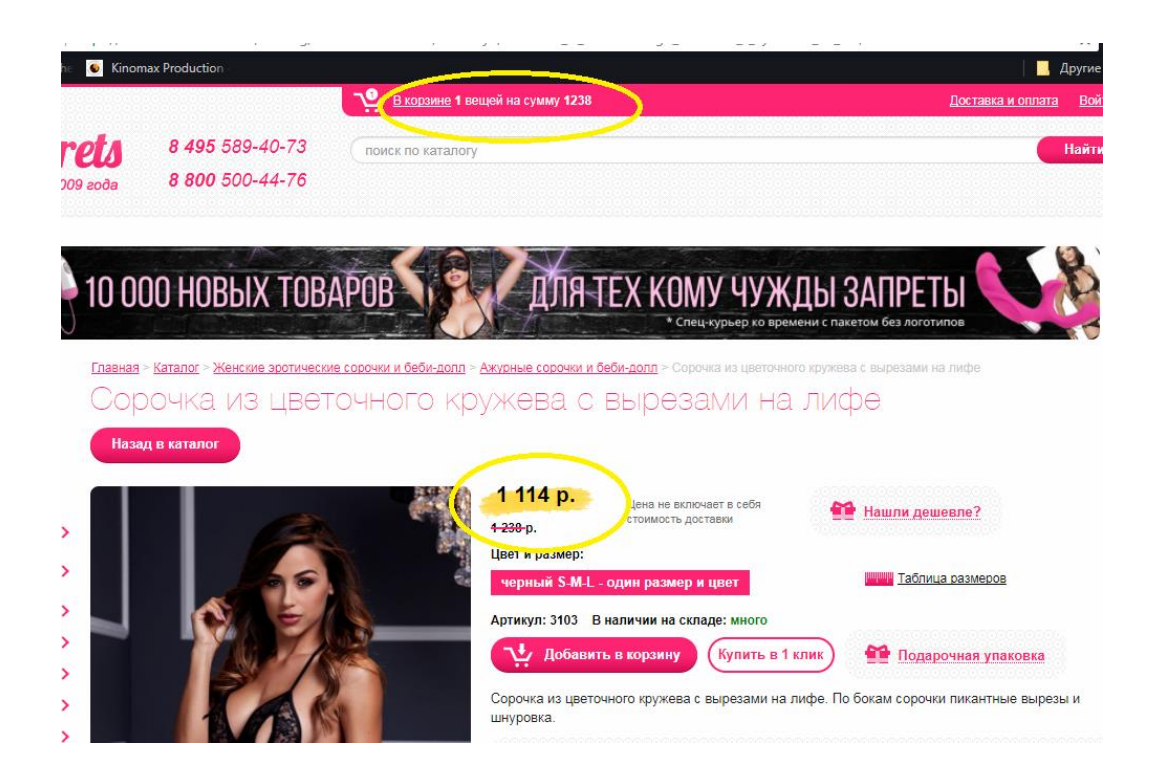

# <span id="page-11-0"></span>13. При добавлении товара в корзину нет возможности выбрать количество товара

Сценарий:

- 1) Зайти на сайт
- 2) Перейти в раздел каталога «Для нее»
- 3) Выбрать любой товар ( например

[https://www.sweetsecrets.ru/catalog/sale-15-/1000-3000-r/sorochka-adoria](https://www.sweetsecrets.ru/catalog/sale-15-/1000-3000-r/sorochka-adoria-iz-nezhnogo-poluprozrachnogo-materiala-/)[iz-nezhnogo-poluprozrachnogo-materiala-/](https://www.sweetsecrets.ru/catalog/sale-15-/1000-3000-r/sorochka-adoria-iz-nezhnogo-poluprozrachnogo-materiala-/) )

4) Перейти в карточку товара

Ожидаемый результат: при добавлении товара в корзину можно выбрать количество добавляемого товара

Фактический результат: невозможно выбрать количество товара для добавления в корзину

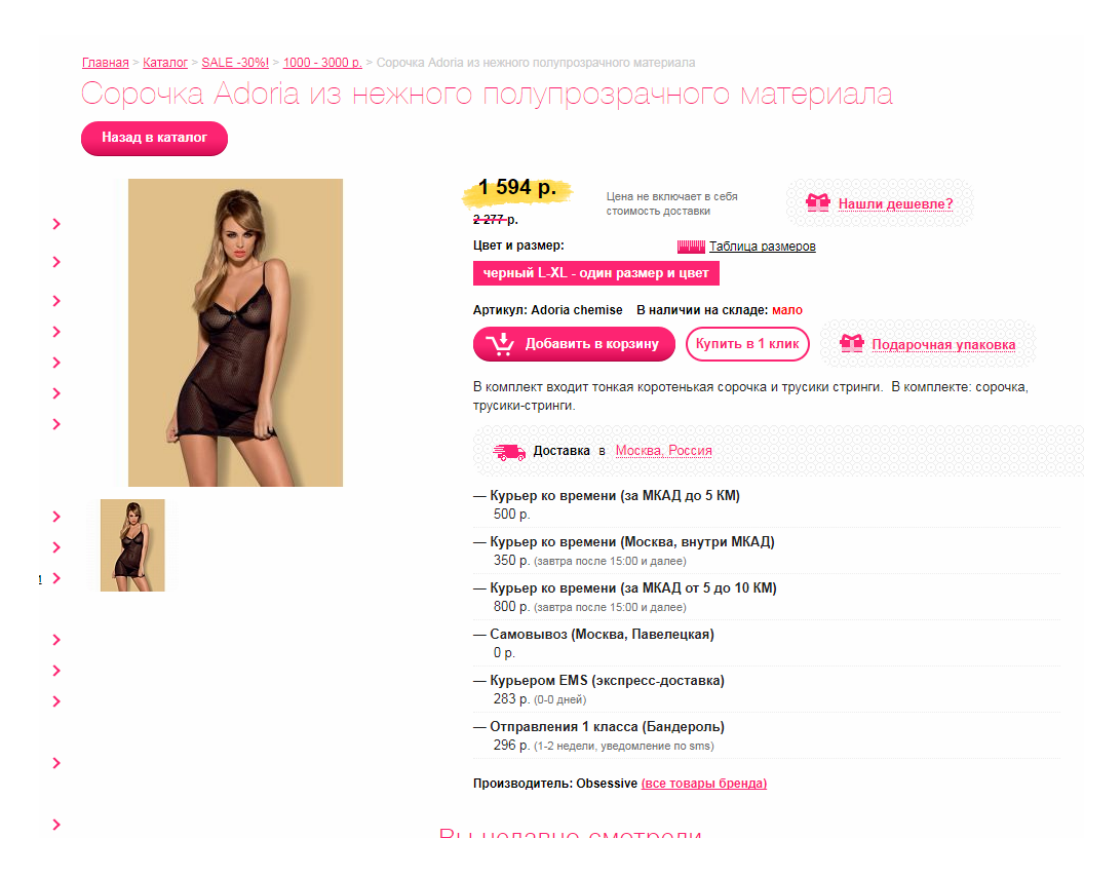

# <span id="page-12-0"></span>14. Количество товаров, заявленных в разделе «Sale-30%», не соответствует фактическому количеству товаров в разделе

#### Сценарий:

- 1) Зайти на сайт, на главную страницу
- 2) Обратить внимание на количество товаров раздела «Sale-30%» под изображением раздела
- 3) Перейти в раздел «Sale-30%»
- 4) Проскроллить страницу вниз
- 5) Обратить внимание на количесиво товаров в разделе

Ожидаемый результат: в разделе отображаются 66 товаров

Фактический результат: в разделе отображается 65 товара

# Магазин эротического белья и аксессуа

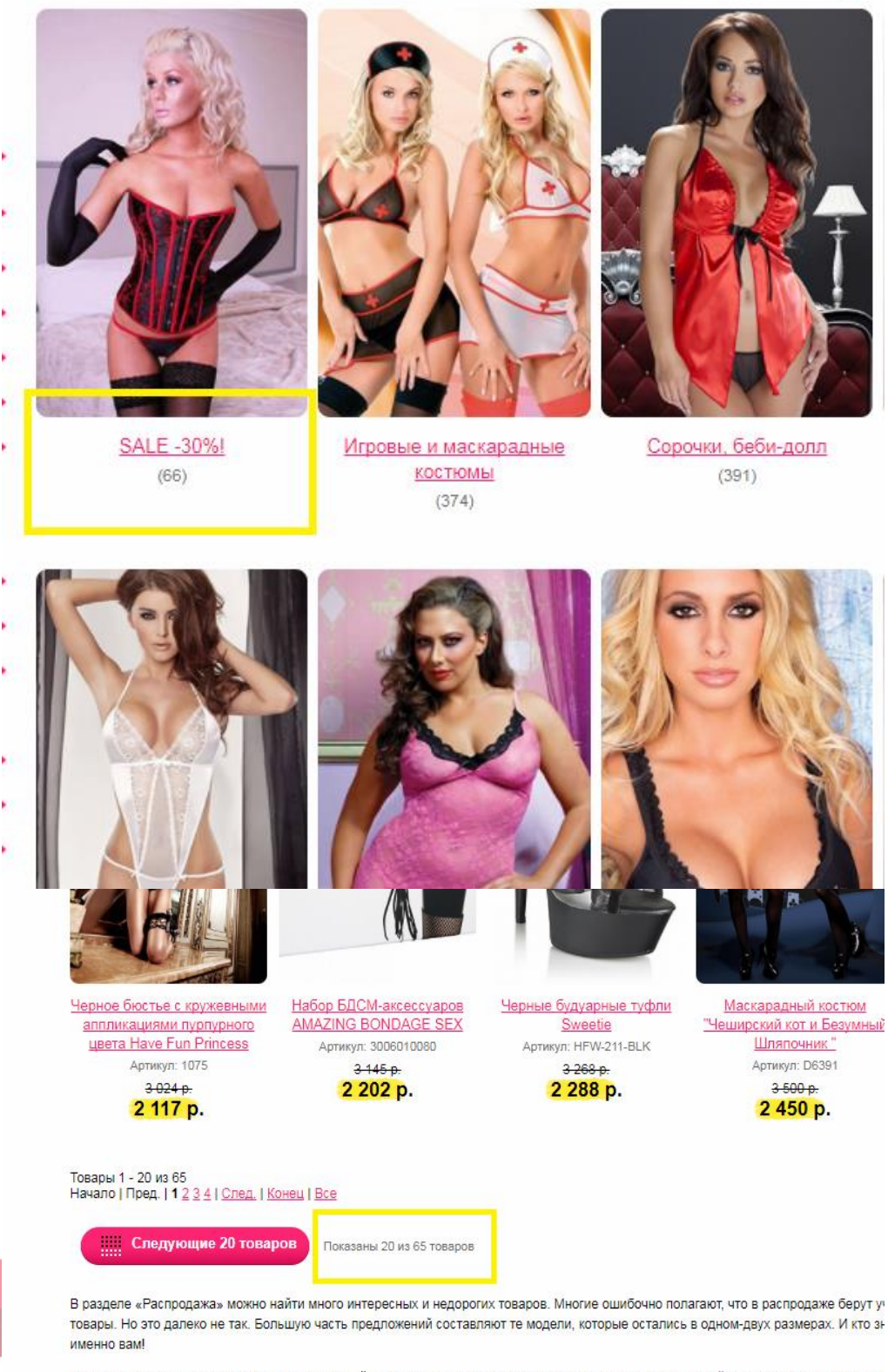

В распродаже эротического белья со скидкой принимают участие товары практически из всех категорий каталога. Тут можно подо комплект белья или пеньюар. Цены приятно ниже, чем на остальные товары. Чтобы не заполнять каталог предложениями в единично по сниженной стоимости. После продажи ассортимент обновляется новыми моделями и теми, что очень популярны.

В этом то и состоит всё удобство заказывать товары в интернете. Можно сразу зайти в раздел «Распродажа» и посмотреть, что там п цены по распродаже и по полной стоимости. Можно сравнить их даже с другими магазинами. Может оказаться так, что уценённые тов доугих подобных интернет-магазинах

Что можно купить в нашей «Распродаже»?

Напиш

# <span id="page-13-0"></span>15. Значок корзины не обновляется при изменении количества товара в корзине

Сценарий:

- 1) Зайти на сайт, на главную страницу
- 2) Перейти в каталог товаров
- 3) Выбрать любой товар (например [https://www.sweetsecrets.ru/catalog/sale-15-/1000-3000-r/sorochka-adoria](https://www.sweetsecrets.ru/catalog/sale-15-/1000-3000-r/sorochka-adoria-iz-nezhnogo-poluprozrachnogo-materiala-/)[iz-nezhnogo-poluprozrachnogo-materiala-/](https://www.sweetsecrets.ru/catalog/sale-15-/1000-3000-r/sorochka-adoria-iz-nezhnogo-poluprozrachnogo-materiala-/) )
- 4) Добавить товар в корзину
- 5) Перейти в корзину
- 6) Изменить количество товара

Ожидаемый результат: при изменении количества товара, значок корзины

обновляется

Фактический результат: значок корзины не обновляется

Примечание: возможно это не ошибка. Т.к. отсутствует описание, мы не знаем,

должно ли количество считаться при разных товарах или при одном тоже.

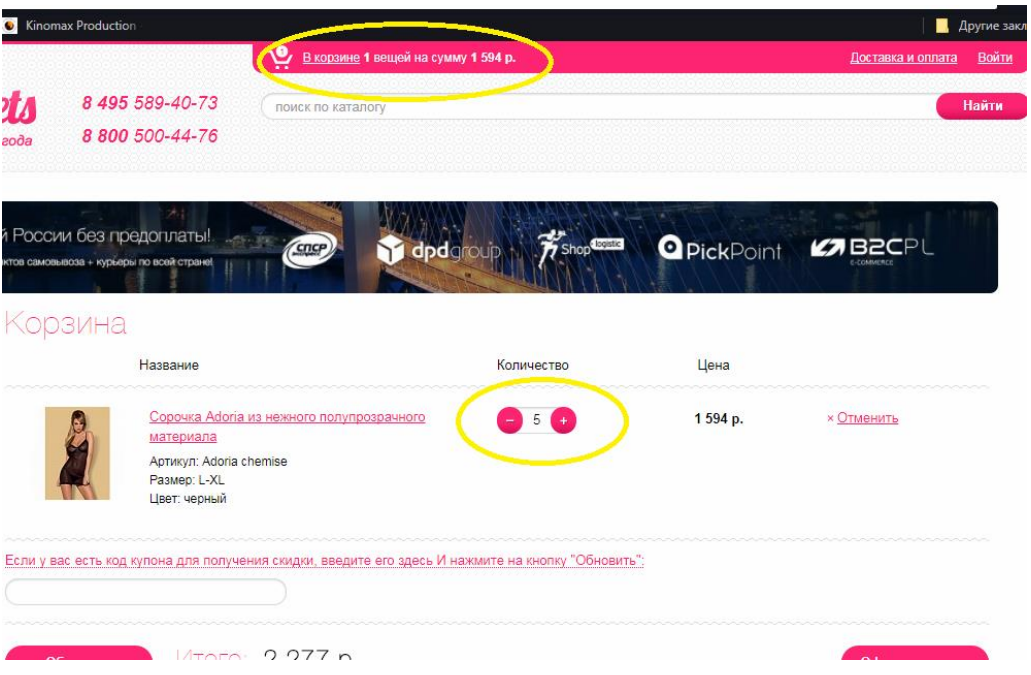

<span id="page-14-0"></span>16. Сумма заказа не пересчитывается при изменении количества товара в корзине

## Сценарий:

- 1) Зайти на сайт, на главную страницу
- 2) Перейти в каталог товаров
- 3) Выбрать любой товар (например [https://www.sweetsecrets.ru/catalog/eroticheskoe-plate/neprozrachnye](https://www.sweetsecrets.ru/catalog/eroticheskoe-plate/neprozrachnye-platya/sorochka-brittany-avanua/)[platya/sorochka-brittany-avanua/](https://www.sweetsecrets.ru/catalog/eroticheskoe-plate/neprozrachnye-platya/sorochka-brittany-avanua/) )
- 4) Добавить товар в корзину
- 5) Перейти в корзину
- 6) Изменить количество товара

Ожидаемый результат: при изменении количества товара, сумма заказа пересчитывается автоматически, без перезарузки страницы Фактический результат: сумма заказа не пересчитывается автоматически

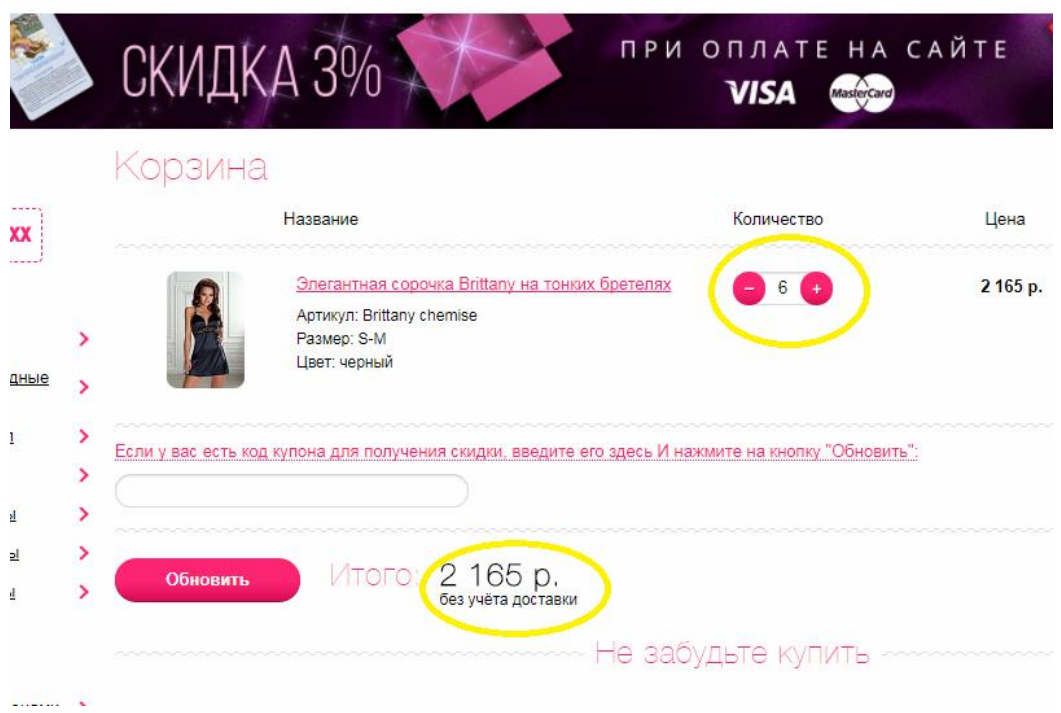

# <span id="page-15-0"></span>17. В фильтре товаров по «цвету» выбираемый цвет дублируется Сценарий:

- 1) Зайти на сайт, на главную страницу
- 2) Перейти в раздел каталога «Для нее»
- 3) Выбрать подраздел «Сорочки, беби-долл»
- 4) Выбрать фильтр «Цвет»
- 5) Обратить внимание на список цветов

Ожидаемый результат: цвета прописаны 1 раз, не дублируются

Фактический результат: черный цвет прописан 2 раза: «чЁрный» и «чЕрный»

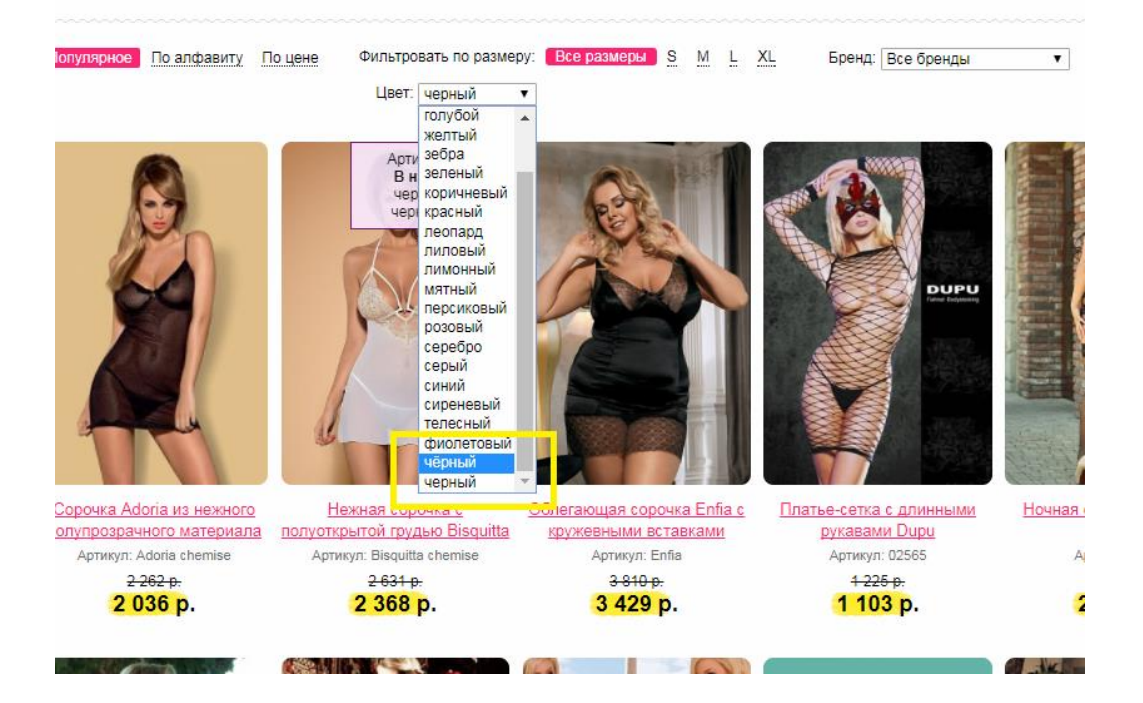

# <span id="page-16-0"></span>18. В подразделе каталога отображается товар из другого раздела

### Сценарий:

- 1) Зайти на сайт, на главную страницу
- 2) Перейти в раздел каталога «Для нее»
- 3) Выбрать подраздел «Пижамы и брючки»
- 4) Обратить внимание на товары в подразделе

Ожидаемый результат: в выбранном подразделе отображаются

соответствующие товары

Фактический результат: в подразделе пижам отображается товар из раздела эротических игр

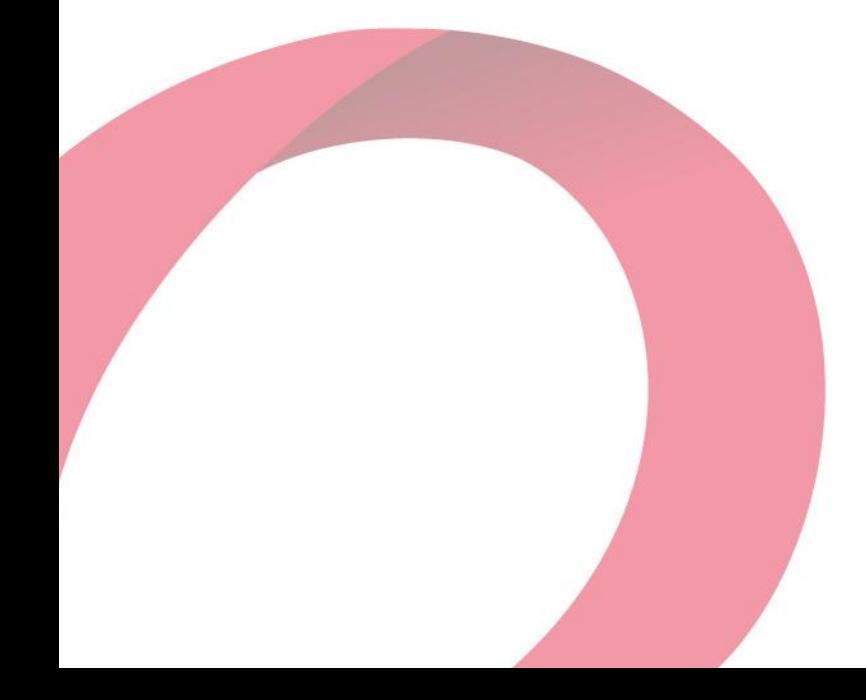

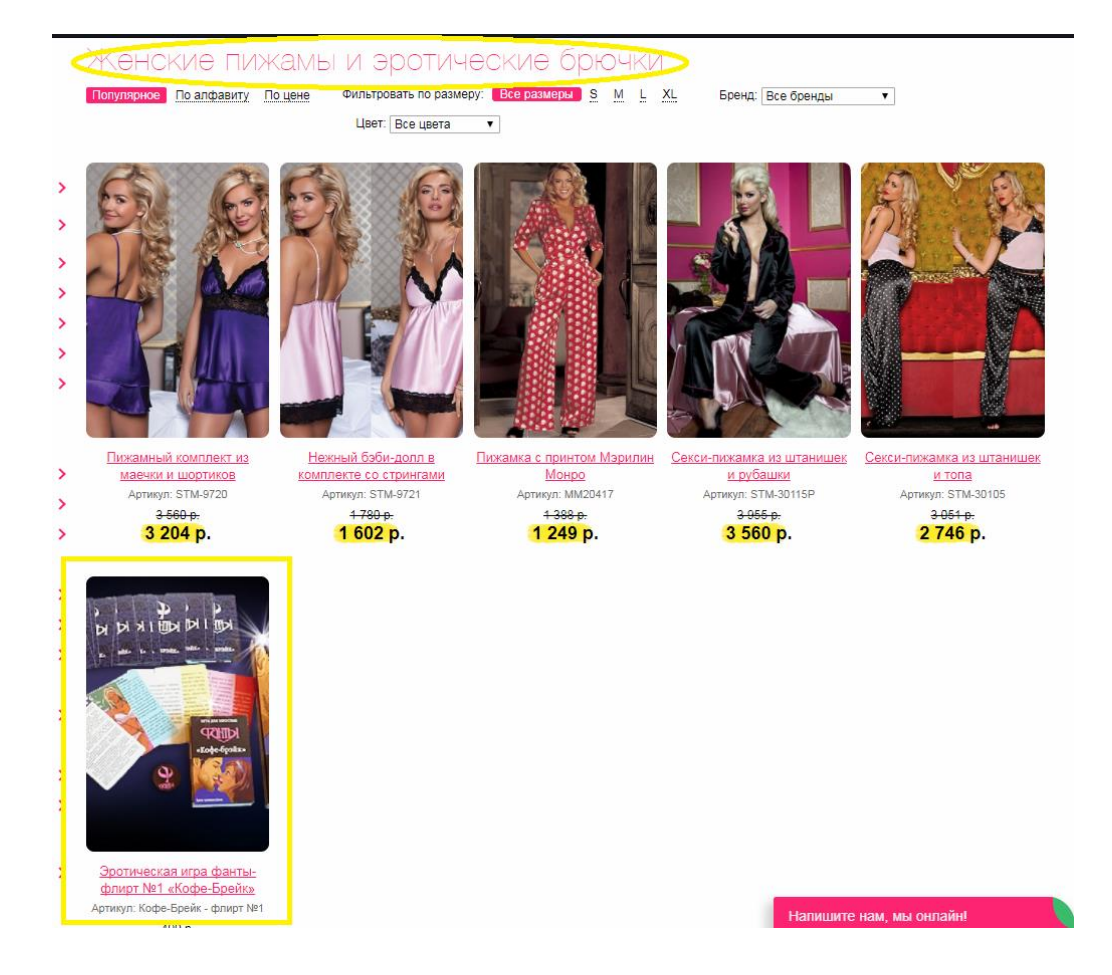

## <span id="page-17-0"></span>19. При изменении количества товара в корзине, в поле количества можно вводить не только цифры, но и буквы

## Сценарий:

- 1) Зайти на сайт, на главную страницу
- 2) Перейти в раздел каталога «Для нее»
- 3) Выбрать любой товар [\(https://www.sweetsecrets.ru/catalog/bikini-i](https://www.sweetsecrets.ru/catalog/bikini-i-komplekty/top-s-trusikami/izyskannyy-komplekt-fibi-c-italyanskim-kruzhevom/)[komplekty/top-s-trusikami/izyskannyy-komplekt-fibi-c-italyanskim](https://www.sweetsecrets.ru/catalog/bikini-i-komplekty/top-s-trusikami/izyskannyy-komplekt-fibi-c-italyanskim-kruzhevom/)[kruzhevom/](https://www.sweetsecrets.ru/catalog/bikini-i-komplekty/top-s-trusikami/izyskannyy-komplekt-fibi-c-italyanskim-kruzhevom/) )
- 4) Добавить товар в корзину
- 5) Перейти в корзину
- 6) В поле количества товара вводить буквы

Ожидаемый результат: можно вводить только цифры Фактический результат: можно вводить и цифры, и буквы

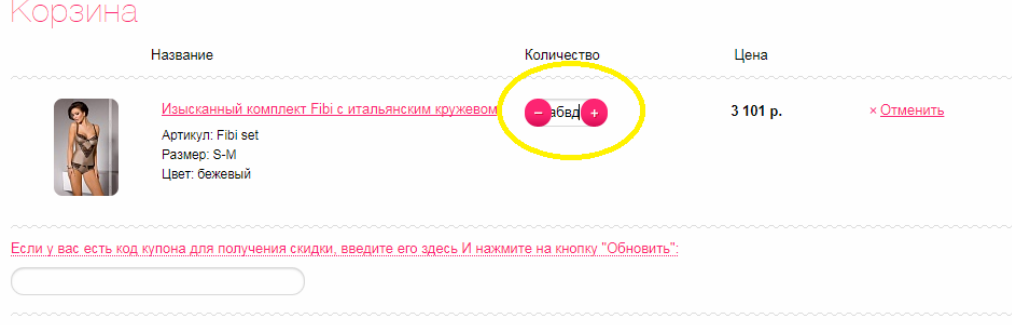

# <span id="page-18-0"></span>20. Некорректно работает сортировка «По цене» в подразделе «Маскарадные костюмы»

## Сценарий:

- 1) Зайти на сайт, на главную страницу
- 2) Перейти в раздел каталога «Для нее»
- 3) Выбрать подраздел «Игровые и маскарадные костюмы»
- 4) Сортировать товары «По цене»
- 5) Перейти на стр.4

Ожидаемый результат: товары отсортированы по цене

Фактический результат: товары по цене отсортированы некорректно

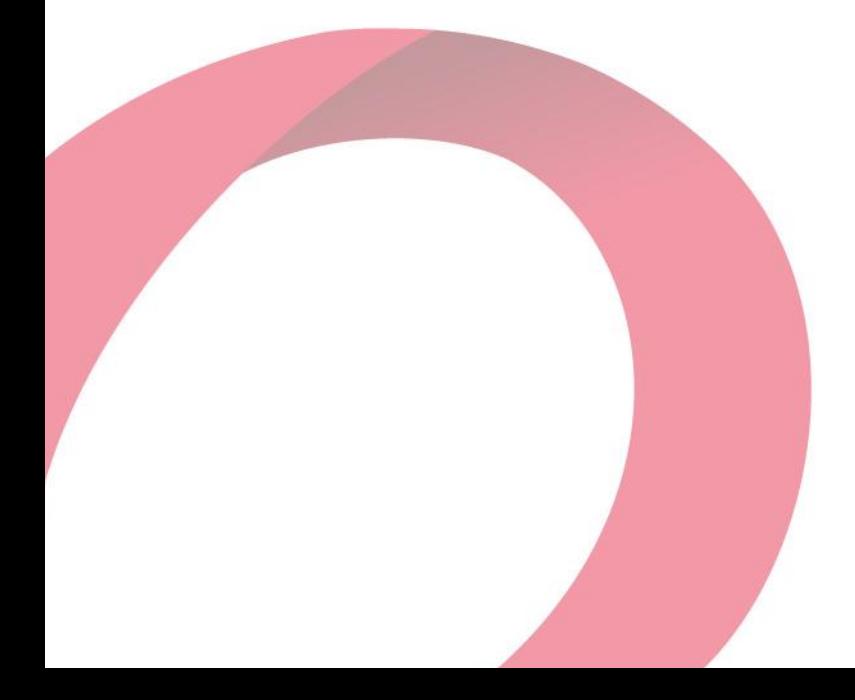

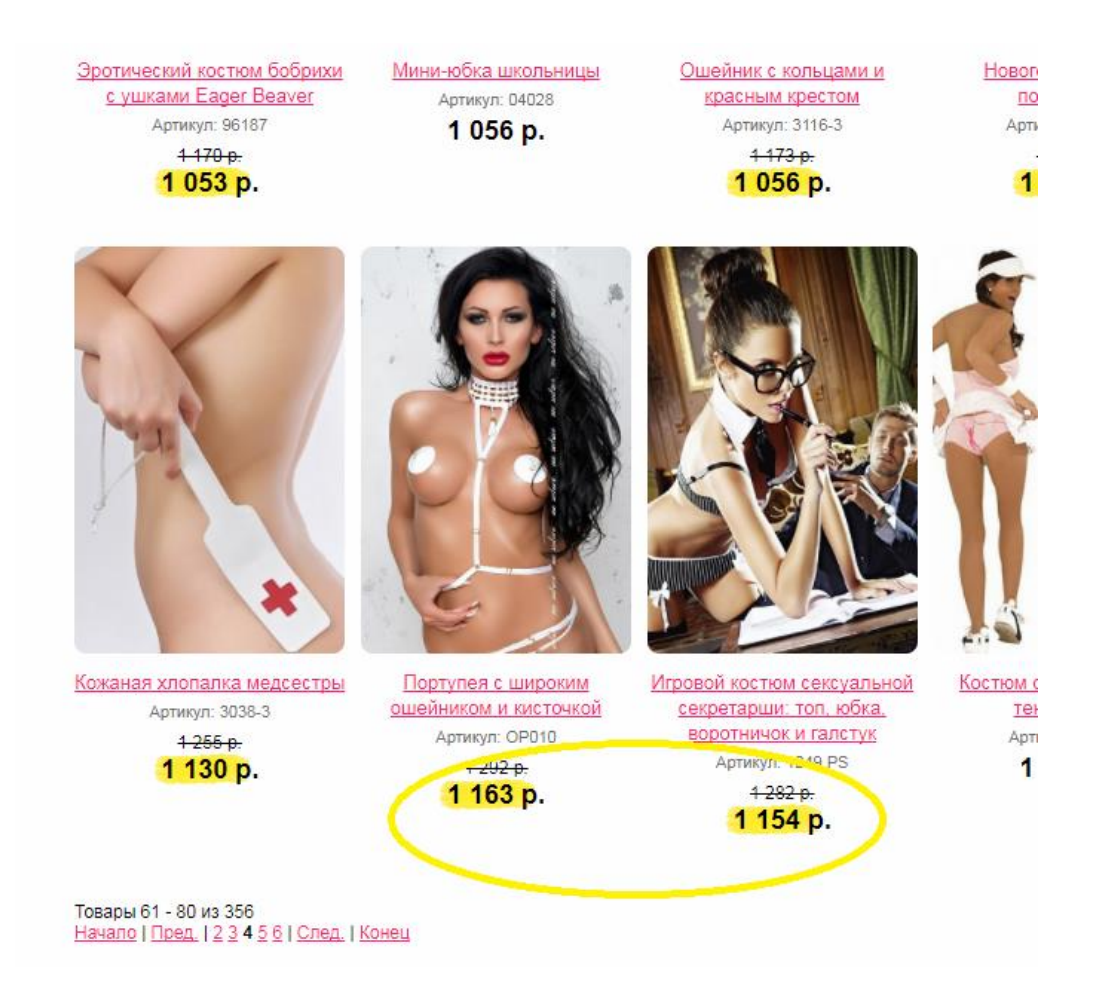

# <span id="page-19-0"></span>21. Отсутствуют товары выбранного бренда при переходе из режима «Быстрого просмотра»

### Сценарий:

- 1) Зайти на сайт, на главную страницу
- 2) Перейти в раздел каталога «Зона без запретов»
- 3) Выбрать подраздел «Секс-товары для мужчин-Секс куклы»
- 4) Открыть товар

[https://www.sweetsecrets.ru/catalog/seks\\_tovary\\_dlya\\_muzhchin/seks\\_kukly](https://www.sweetsecrets.ru/catalog/seks_tovary_dlya_muzhchin/seks_kukly/realistichnaya_seks_kukla_vivid_raw_super_model_love_doll_/) [/realistichnaya\\_seks\\_kukla\\_vivid\\_raw\\_super\\_model\\_love\\_doll\\_/](https://www.sweetsecrets.ru/catalog/seks_tovary_dlya_muzhchin/seks_kukly/realistichnaya_seks_kukla_vivid_raw_super_model_love_doll_/) в режиме «Быстрого просмотра»

5) Перейти по ссылке «Все товары бренда»

Ожидаемый результат: в выбранном подразделе отображаются товары

выбранного бренда

Фактический результат:

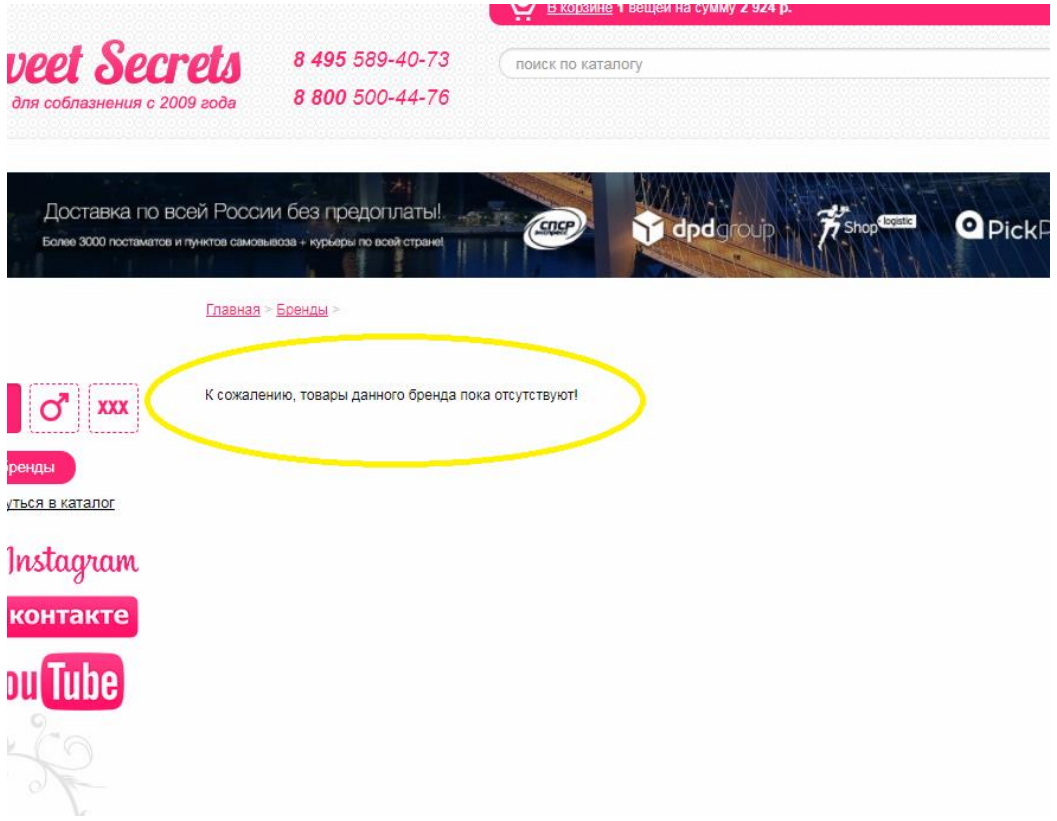

## <span id="page-20-0"></span>22. Ошибка добавления товара в корзину

## Сценарий:

- 1) Зайти на сайт, на главную страницу
- 2) Перейти в раздел каталога «Для нее»
- 3) Выбрать подраздел «Эротические аксессуары»
- 4) Найти товар «Ласкающая палочка с перьями фиолетового цвета»
- 5) Через быстрый просмотр добавить товар в корзину

Ожидаемый результат: товар добавляется в корзину, отображается визуальное подтверждение

Фактический результат: ошибка добавления товара в корзину

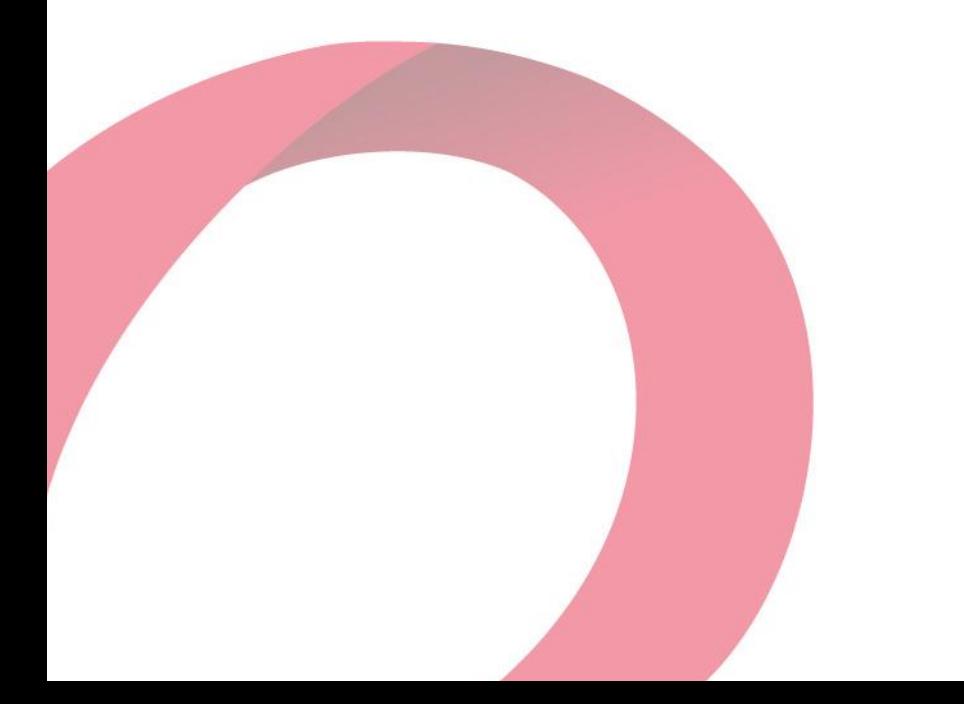

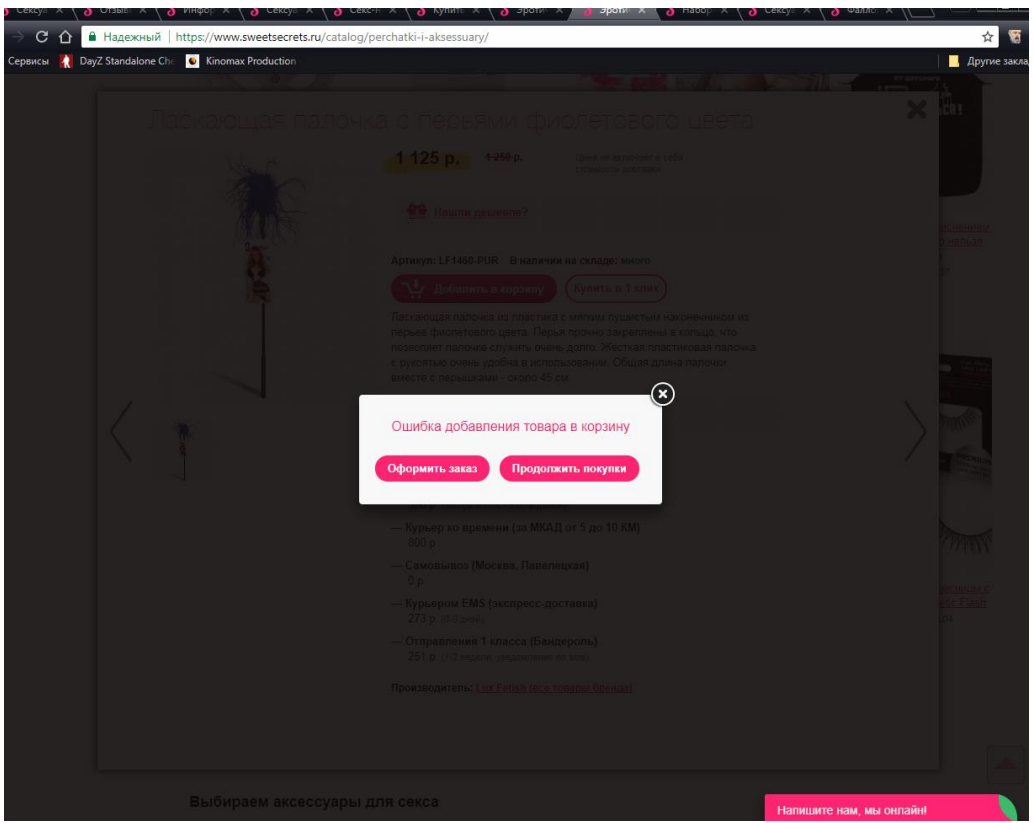

## <span id="page-21-0"></span>23. Действующая осенняя акция

Сценарий:

- 1) Зайти на сайт, на главную страницу
- 2) Перейти по баннеру «Подарок за первую покупку»

Ожидаемый результат: осенняя акция должна была истечь и не отображаться Фактический результат: акция действует

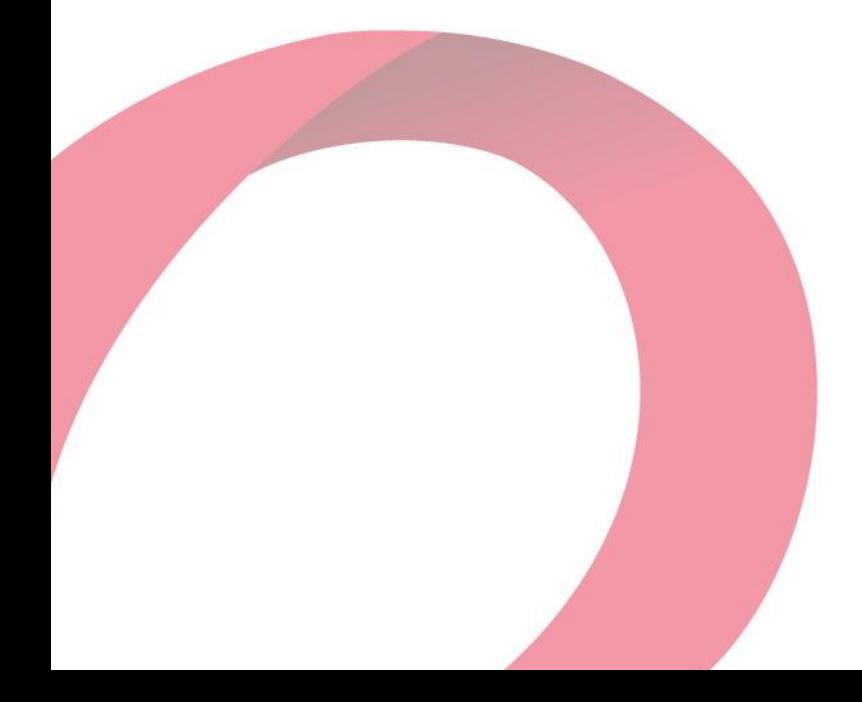

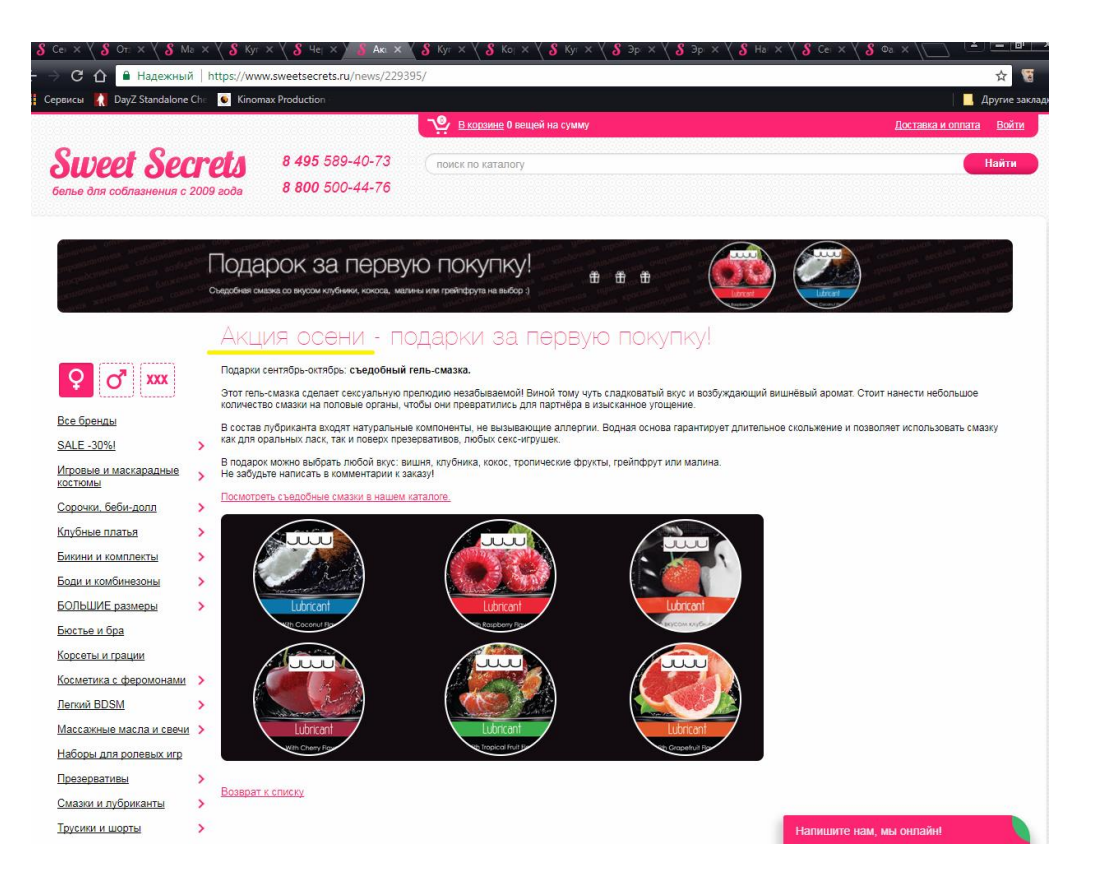

## <span id="page-22-0"></span>24. Наличие товара в режиме быстрого просмотра и факт отличаются

### Сценарий:

- 1) Зайти на сайт
- 2) Перейти в раздел каталога «Зона без запретов»
- 3) Выбрать подраздел «Необычные фаллосы»
- 4) Навести курсор на товар «Набор скульптора для создания фаллоса Cloneboy»
- 5) Выбрать режим быстрого просмотра
- 6) Обратить внимание на наличие товара
- 7) Выйти из режима быстрого просмотра
- 8) Перейти в карточку товара по названию
- 9) Обратить внимание на наличие товара

Ожидаемый результат: наличие товара отображается, как и в режиме быстрого

#### просмотра

Фактический результат: наличие товара в режиме быстрого просмотра и факт

отличаются

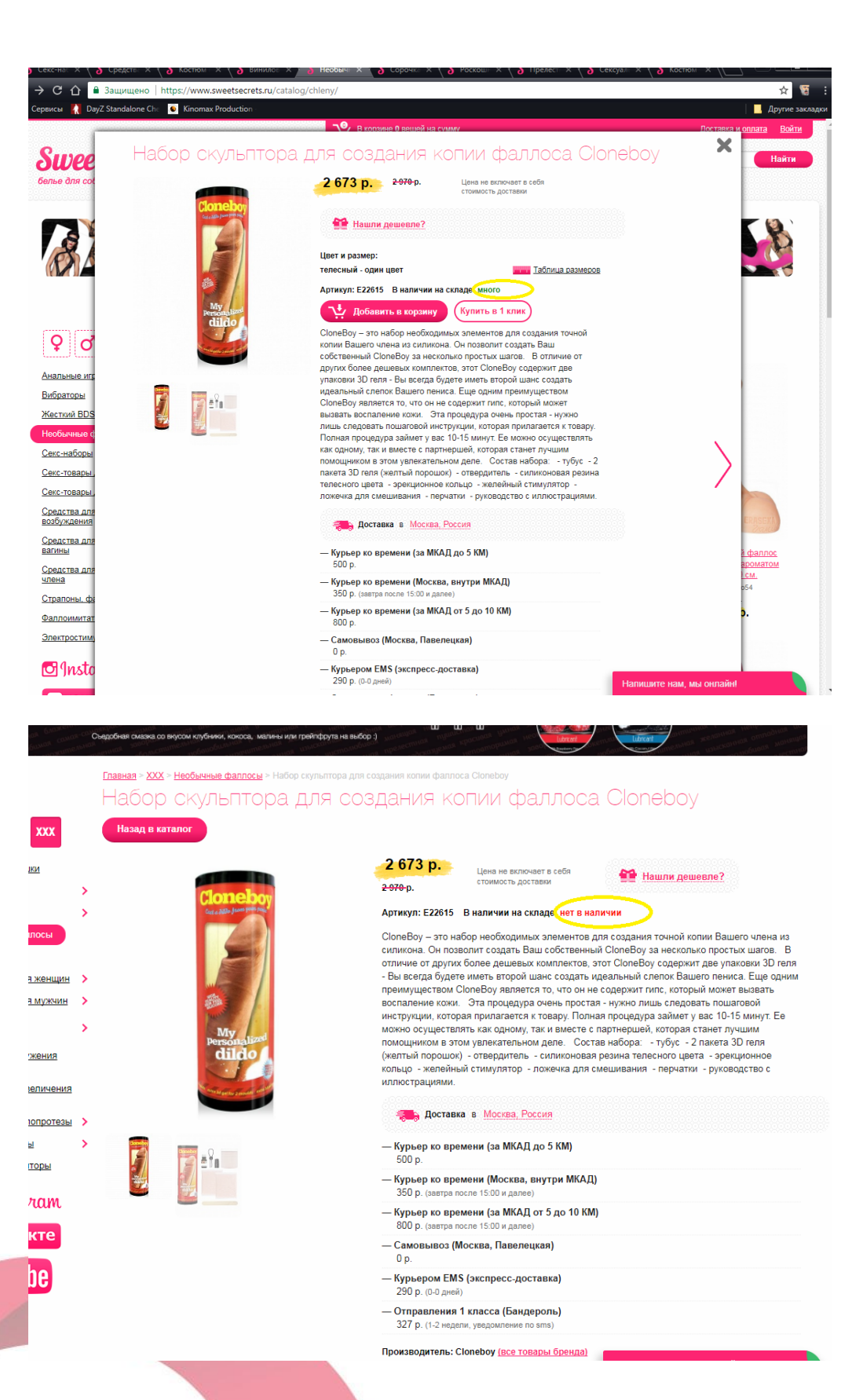

# <span id="page-23-0"></span>25. Товар, которого нет в наличии, можно добавить в корзину Сценарий:

- 1) Зайти на сайт
- 2) Перейти в раздел каталога «Зона без запретов»
- 3) Выбрать подраздел «Фаллоимитаторы»
- 4) Навести курсор на товар «Экстра длинный фаллоимитатор-34,5 см»
- 5) Выбрать режим быстрого просмотра
- 6) Обратить внимание на наличие товара
- 7) Добавить товар в корзину
- 8) Выйти из режима быстрого просмотра
- 9) Перейти в карточку товара по названию

Ожидаемый результат: товар нельзя добавить в корзину, выводится сообщение, что товара нет в наличии

Фактический результат: товар добавлен в корзину, можно оформить заказ

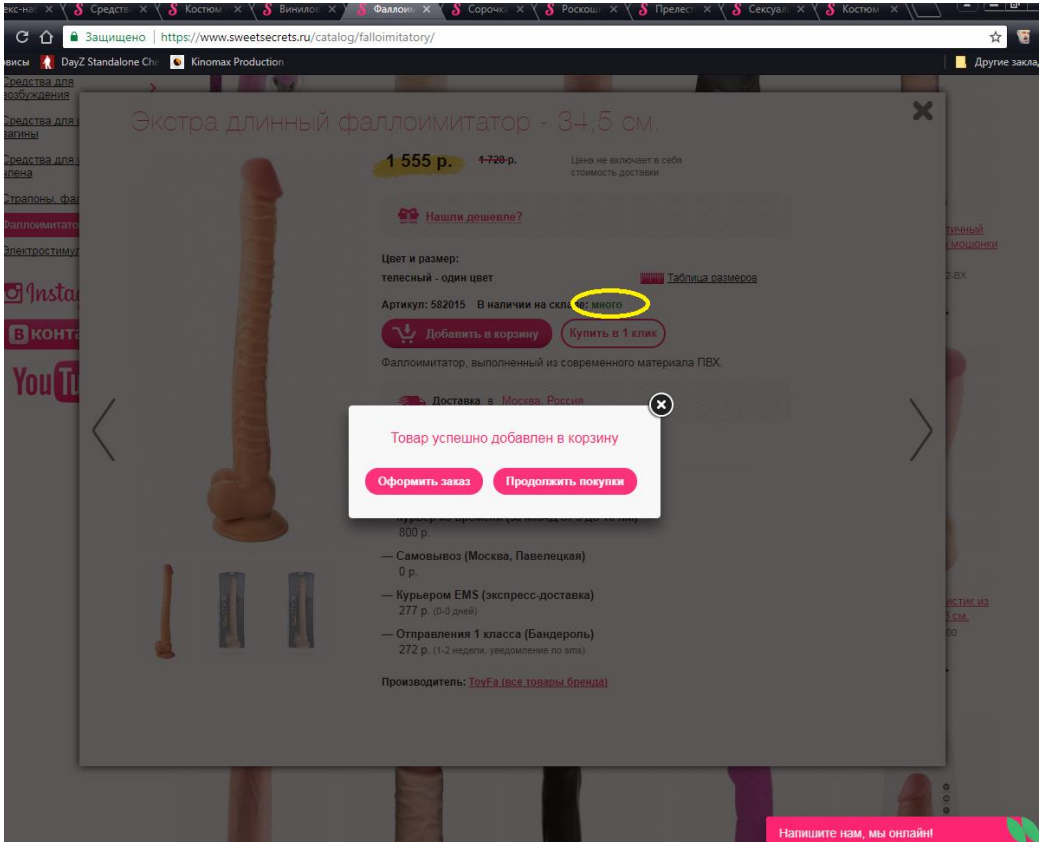

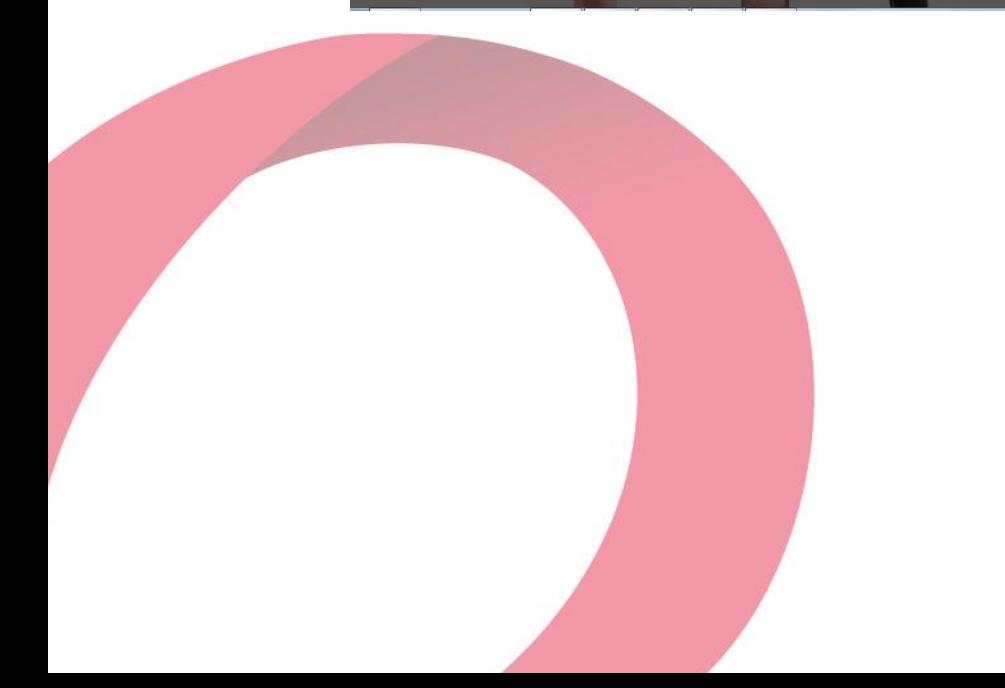

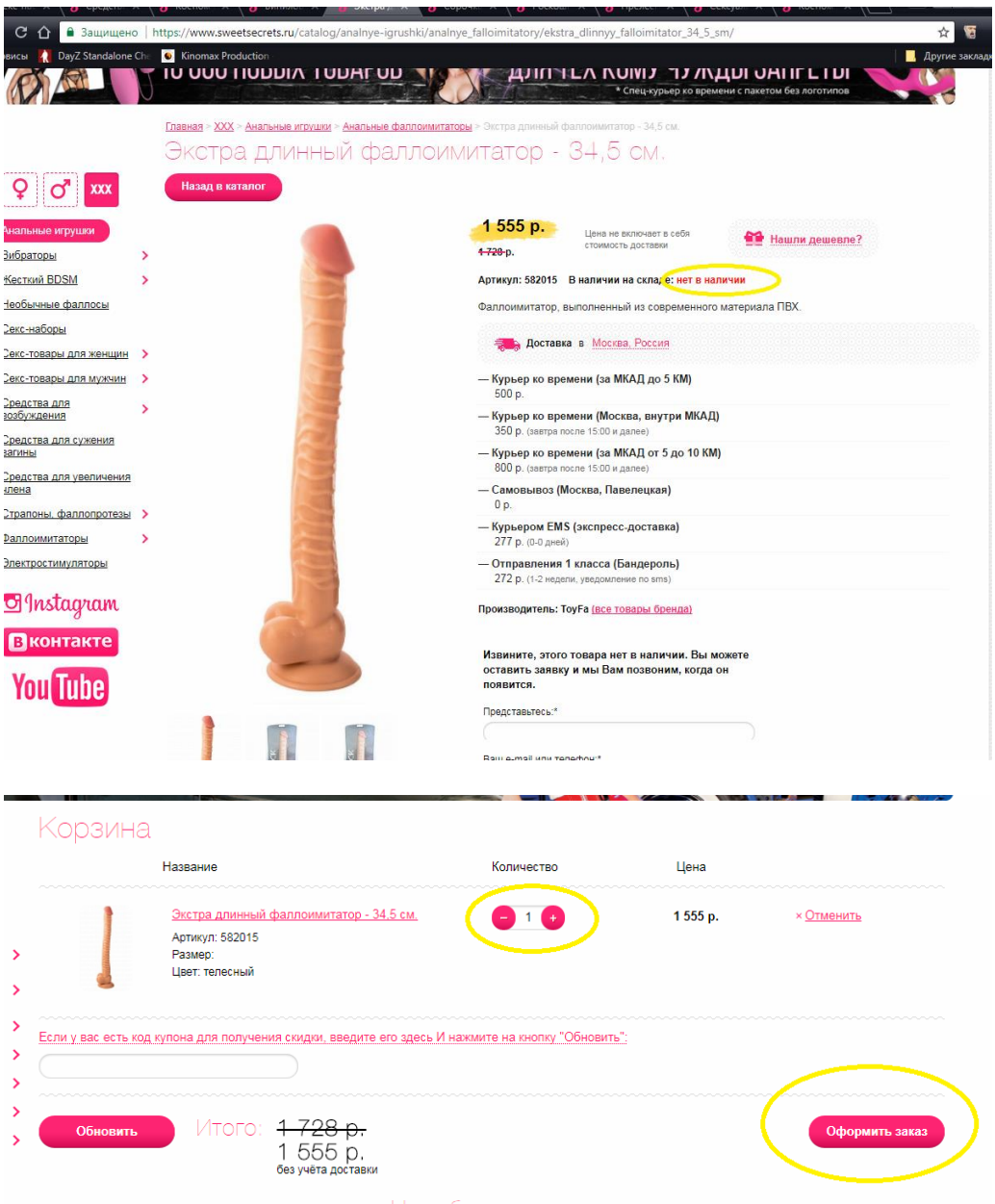

# <span id="page-25-0"></span>26. Фильтр размера отображается не только в разделе одежды Сценарий:

- 1) Зайти на сайт, на главную страницу
- 2) Зайти в раздел каталога «Зона без запретов»
- 3) Выбрать подраздел «Секс-товары для мужчин-Секс куклы»
- 4) Обратить внимание на фильтр по размеру

Ожидаемый результат: фильтра по размеру в данном разделе нет Фактический результат: фильтр по размеру есть в данном разделе

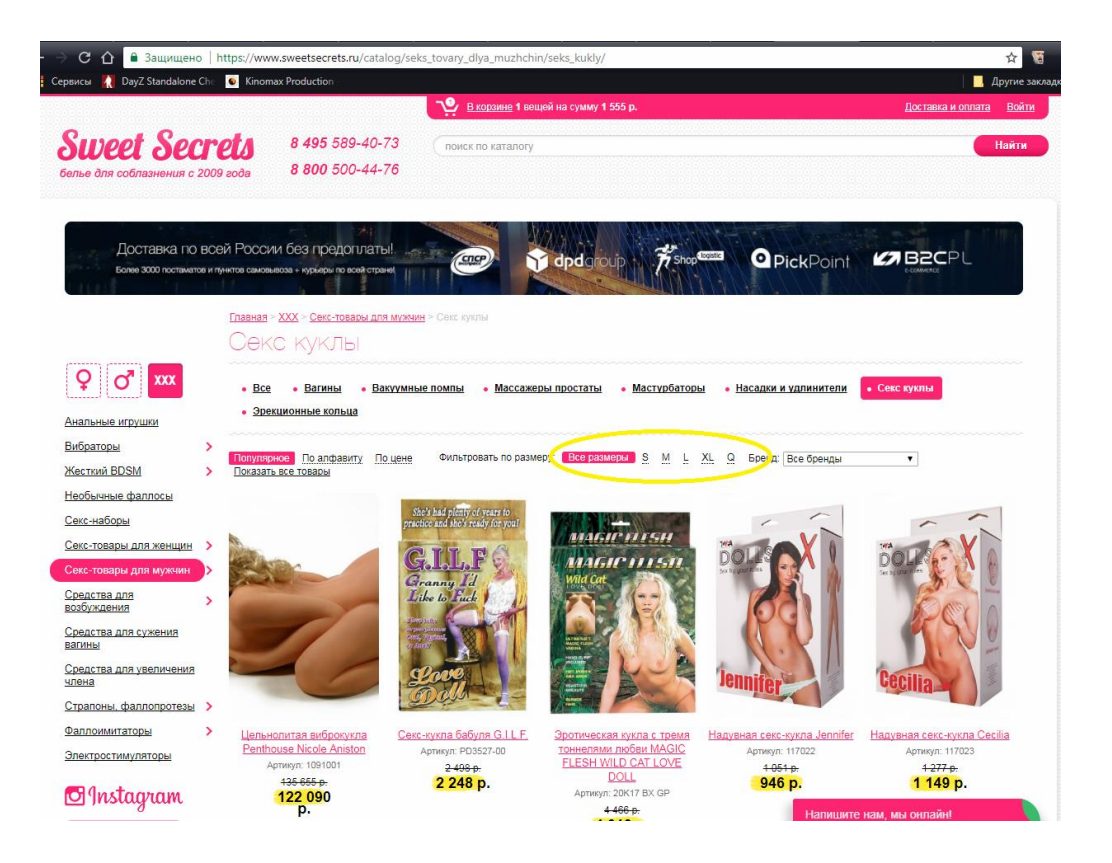

# <span id="page-26-0"></span>27. При покупке товара в 1 клик, доставка доступна только для города москва

Сценарий:

- 1) Зайти на сайт, на главную страницу
- 2) Выбрать любой раздел каталога
- 3) Перейти в любой подраздел
- 4) Выбрать любой товар
- 5) Перейти в карточку товара ( например [https://www.sweetsecrets.ru/catalog/igrovye-i-maskaradnye](https://www.sweetsecrets.ru/catalog/igrovye-i-maskaradnye-kostyumy/shkolnitsy/kostyum-shkolnaya-forma-sssr/)[kostyumy/shkolnitsy/kostyum-shkolnaya-forma-sssr/](https://www.sweetsecrets.ru/catalog/igrovye-i-maskaradnye-kostyumy/shkolnitsy/kostyum-shkolnaya-forma-sssr/) )
- 6) Нажать «Купить в 1 клик»
- 7) Выбрать любой регион для доставки, кроме г.Москва

Ожидаемый результат: есть доставка в любой регион

Фактический результат: доставка доступна только для города Москва, при этом поле «Способ доставки» обязательно для заполнения.

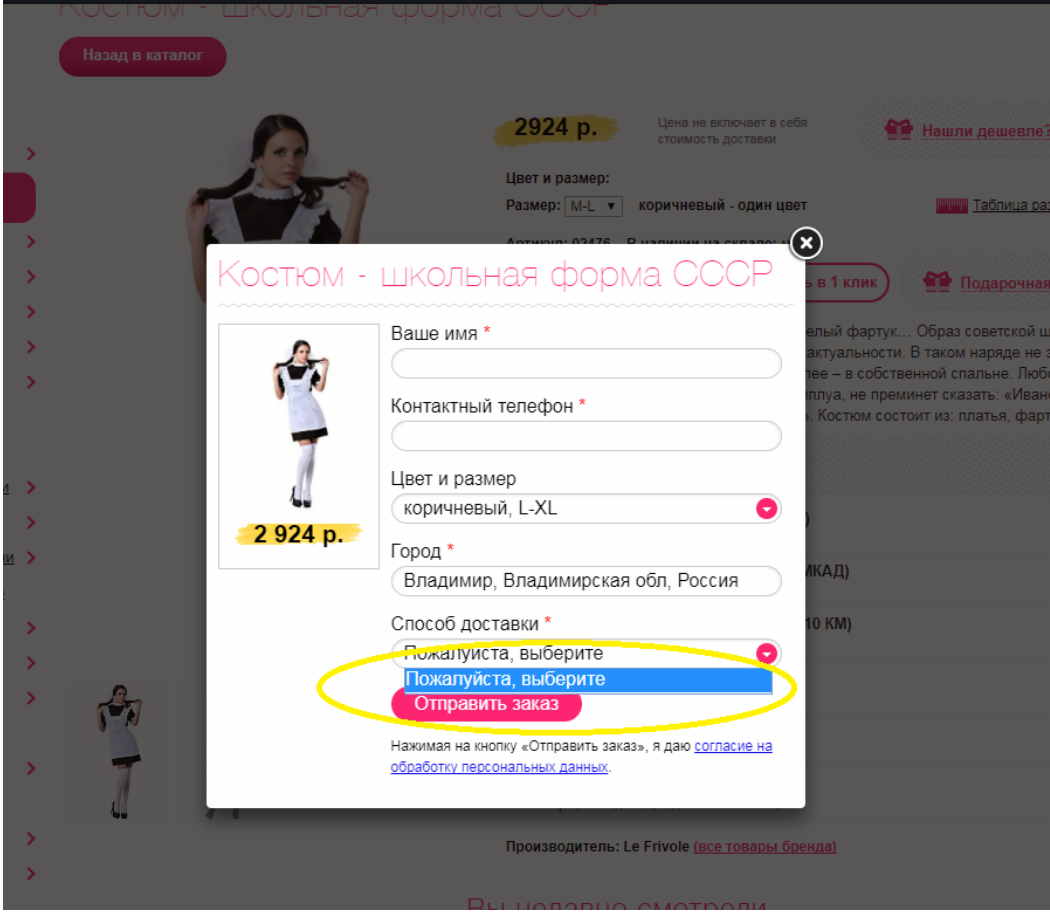

# <span id="page-27-0"></span>28. При оформлении заказа нет валидации поля «Индекс» Сценарий:

- 1) Зайти на сайт, на главную страницу
- 2) Выбрать любой раздел каталога
- 3) Перейти в любой подраздел
- 4) Выбрать любой товар, добавить товар в корзину
- 5) Перейти к оформлению заказа

Ожидаемый результат: в поле «Индекс» можно вводить только цифры Фактический результат: в поле «Индекс» можно вводить и буквы, и цифры

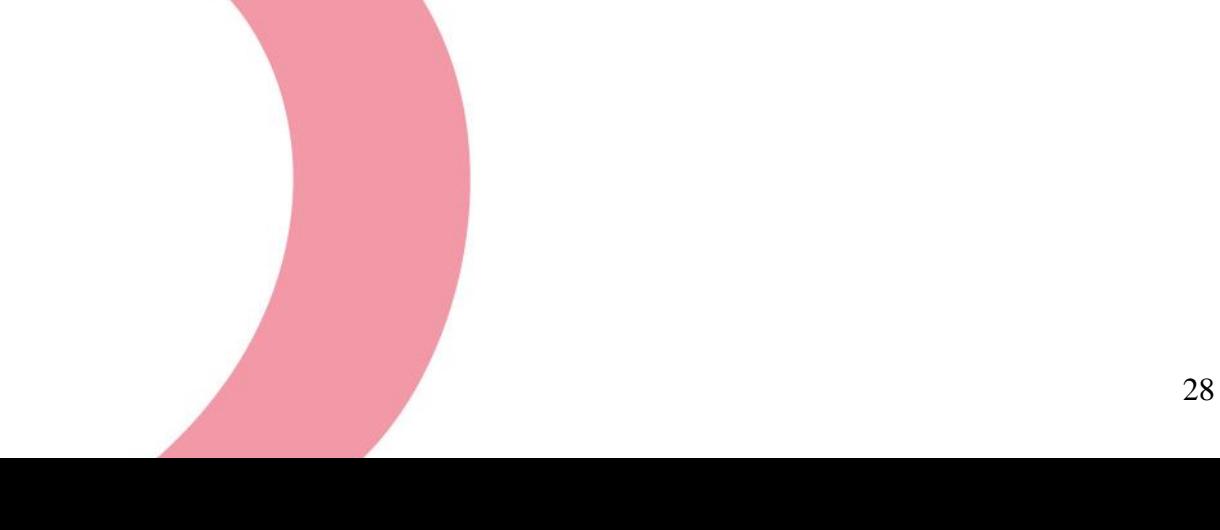

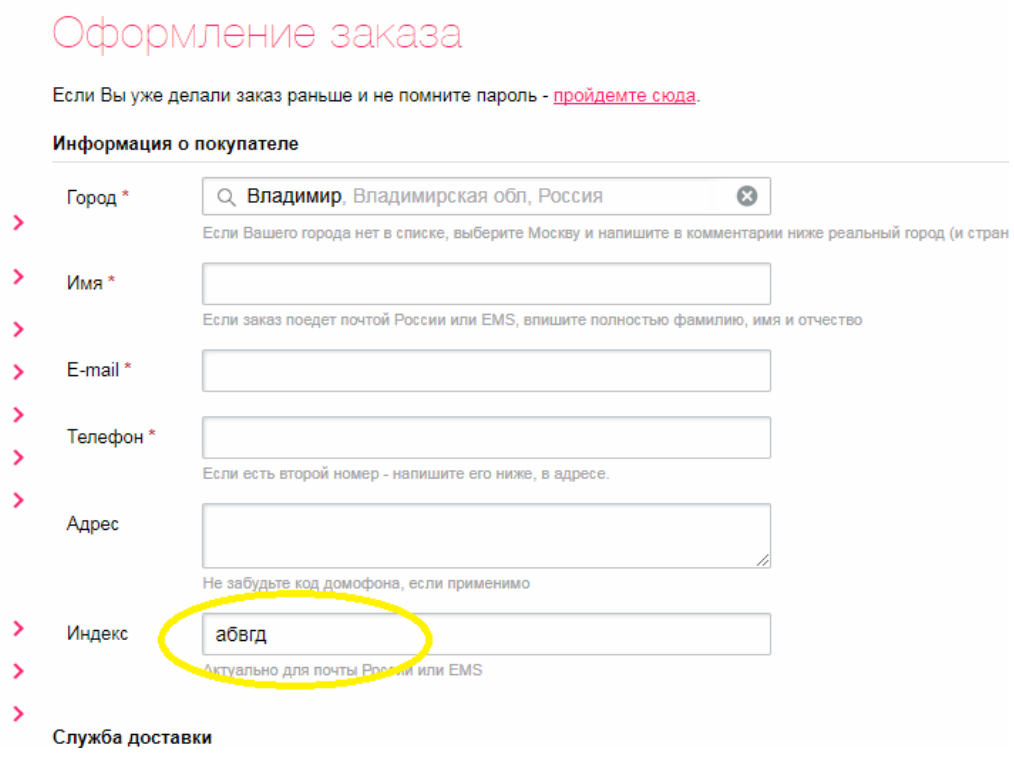

## <span id="page-28-0"></span>29. Раздел регистрации нужно искать, ниже сценарий

## Сценарий:

- 1) Зайти на сайт, на главную страницу
- 2) Нажать на ссылку «Войти» в хедере
- 3) В отобразившемся окне кликнуть на ссылку «Забыли свой пароль?»
- 4) На отобразившейся странице выбрать «Авторизация»
- 5) Выбрать ссылку «Зарегистрироваться»

Ожидаемый результат: раздел регистрации присутствует в окне при нажатии на ссылку «Войти»

Фактический результат: раздел регистрации приходится искать

## <span id="page-28-1"></span>30. Некорректная валидация полей при регистрации

## Сценарий:

- 1) Зайти на сайт, на главную страницу
- 2) Перейти в раздел «Регистрации»
- 3) Заполнить корректно все поля, кроме «Подтверждения пароля»
- 4) Нажать «Регистрация»

Ожидаемый результат: отображается сообщение о неверном пароле Фактический результат: отображается сообщение о неверном логине

# Регистрация нового пользователя

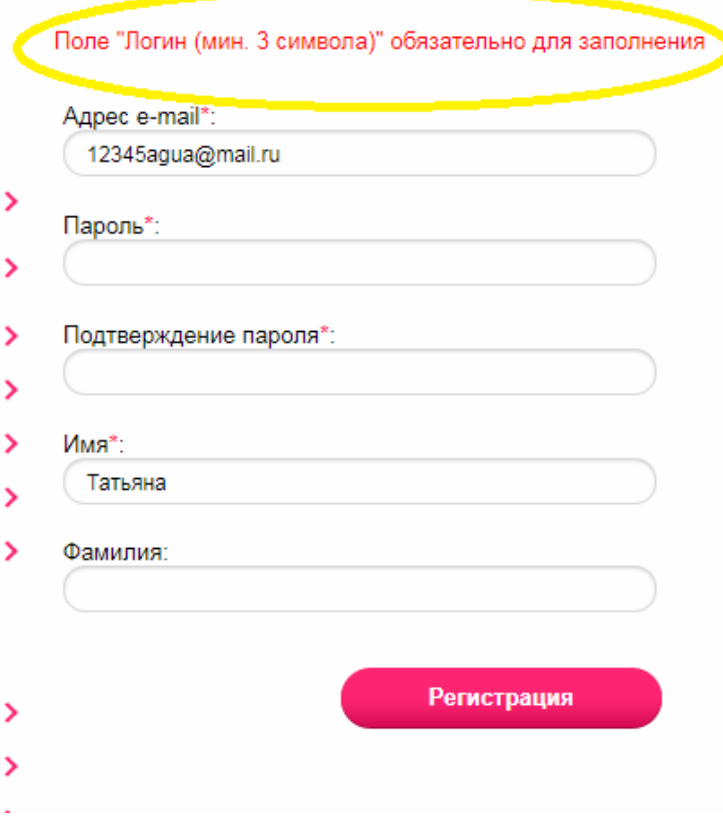

# <span id="page-29-0"></span>31. Невозможно изменить пароль от личного кабинета

## Сценарий:

- 1) Зайти на сайт
- 2) Авторизоваться на сайте
- 3) Перейти в профиль пользователя, нажав на имя пользователя в хедере
- 4) Ввести новый пароль, подтвердить пароль
- 5) Нажать «Сохранить»

Ожидаемый результат: при верном вводе данных, пароль успешно меняется Фактический результат: отображается сообщение о неверном подтверждении пароля

Примечание: Пароль точно вводили верно оба раза. Пробовали копировать его в оба поля из блокнота.

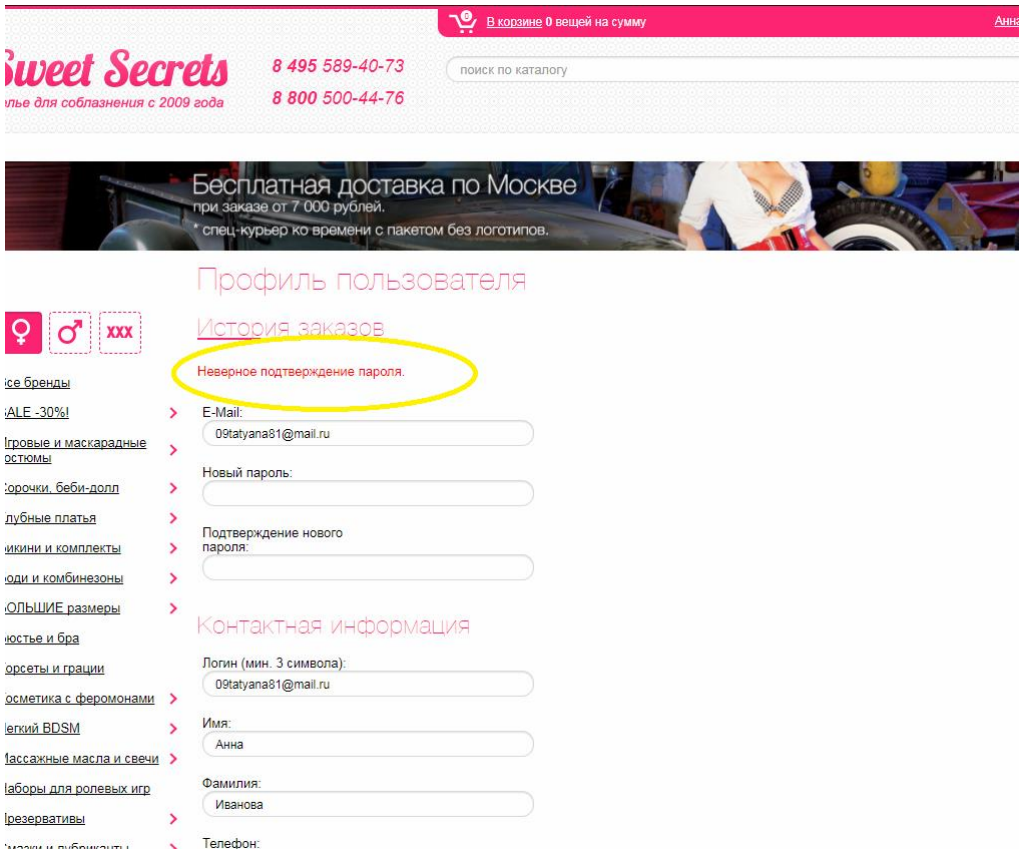

# <span id="page-30-0"></span>32. Форма отправки «Нашли дешевле?» отображается некорректно в режиме «Быстрого просмотра»

### Сценарий:

- 1) Зайти на сайт
- 2) Выбрать любой раздел, подраздел каталога
- 3) Выбрать любой товар (например

[https://www.sweetsecrets.ru/catalog/sorochki-bebi-doll/kruzhevnye/belaya](https://www.sweetsecrets.ru/catalog/sorochki-bebi-doll/kruzhevnye/belaya-sorochka-s-poluotkrytoy-grudyu-bisquitta-/)[sorochka-s-poluotkrytoy-grudyu-bisquitta-/](https://www.sweetsecrets.ru/catalog/sorochki-bebi-doll/kruzhevnye/belaya-sorochka-s-poluotkrytoy-grudyu-bisquitta-/) )

- 4) Посмотреть товар в режиме «Быстрого просмотра»
- 5) Нажать на ссылку «Нашли дешевле?»
- 6) Не заполняя полей, нажать «Отправить»

Ожидаемый результат: не заполненные поля подсвечиваются красным

Фактический результат: форма отправки отображается некорректно,

#### «сжимается»

**Примечание**: при повторном клике, форма также отображается некорректно

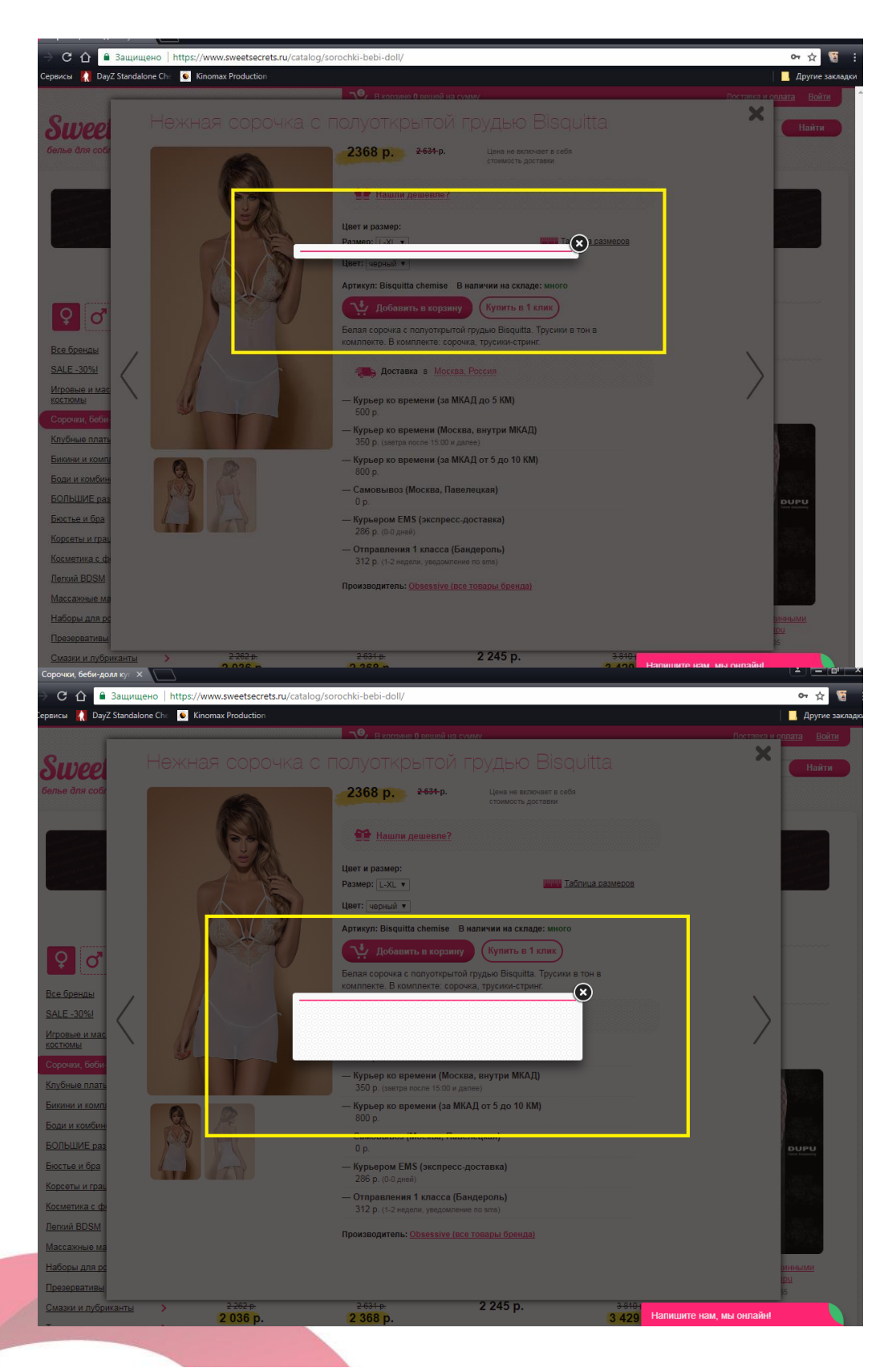

# <span id="page-31-0"></span>33. В мобильной версии сайта элемент, раскрывающий подразделы каталога, «наезжает» на заголовки подразделов

## Сценарий:

- 7) Зайти на сайт, на главную страницу
- 8) Нажать на меню
- 9) Обратить внимание отображение заголовков подразделов и стрелочек

Ожидаемый результат: элемент стрелочка, ракрывающая подразделы, не

«наезжает» на длинные названия подразделов

Фактический результат: элемент стрелочка, ракрывающая подразделы,

#### «наезжает» на длинные названия подразделов

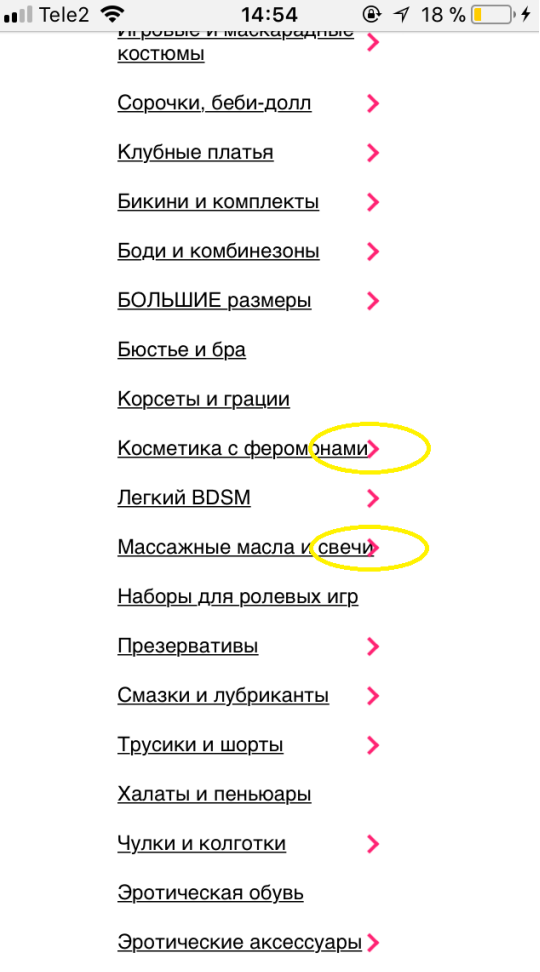

## <span id="page-32-0"></span>34. В мобильной версии сайта ссылка «Отзывы о нас» в футере немного «съезжает» вниз

#### Сценарий:

- 1) Зайти на сайт, на главную страницу
- 2) Проскроллить страницу вниз до футера
- 3) Обратить внимание на ссылку «Отзывы о нас»

Ожидаемый результат: ссылка не «съезжает» на другой блок Фактический результат: ссылка немного «съезжает» вниз

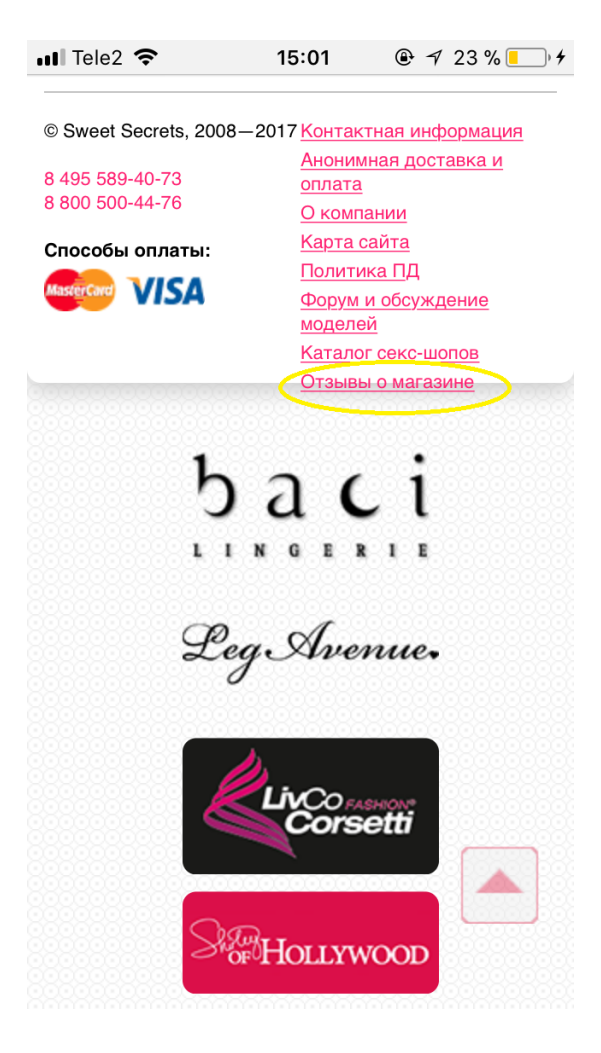

## <span id="page-33-0"></span>35. В мобильной версии сайта изображение подраздела немного «наезжает» на заголовок подраздела

### Сценарий:

- 1) Зайти на сайт, на главную страницу
- 2) Выбрать меню
- 3) Перейти в раздел «Зона без запретов»
- 4) Обратить внимание на заголовок подраздела

Ожидаемый результат: изображение подраздела не «наезжает» на заголовок Фактический результат: изображение подраздела немного «наезжает» на заголовок

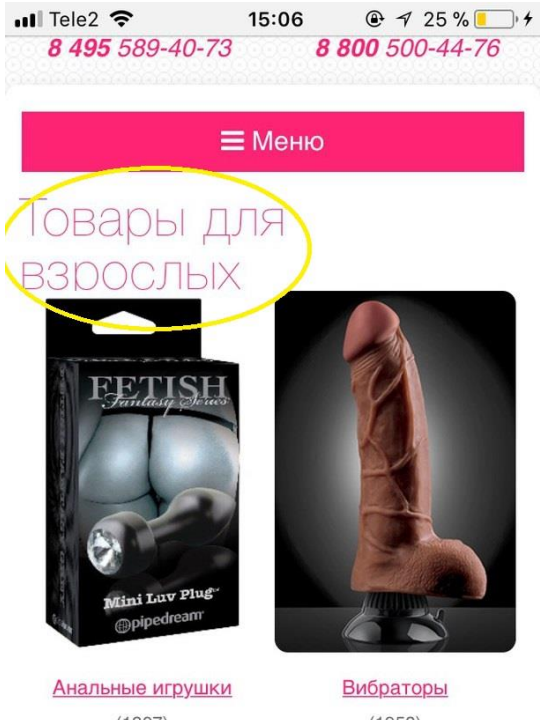

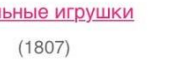

 $(1958)$ 

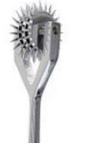

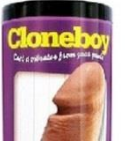

# <span id="page-34-0"></span>36. В мобильной версии сайта ссылка в хедере «Доставка и оплата» не полностью подчеркнута

Сценарий:

- 1) Зайти на сайт, на главную страницу
- 2) Обратить внимание на ссылку «Доставка и оплата» в хедере

Ожидаемый результат: ссылка полностью подчеркнута Фактический результат: ссылка подчеркнута не полностью (буква «Д»)

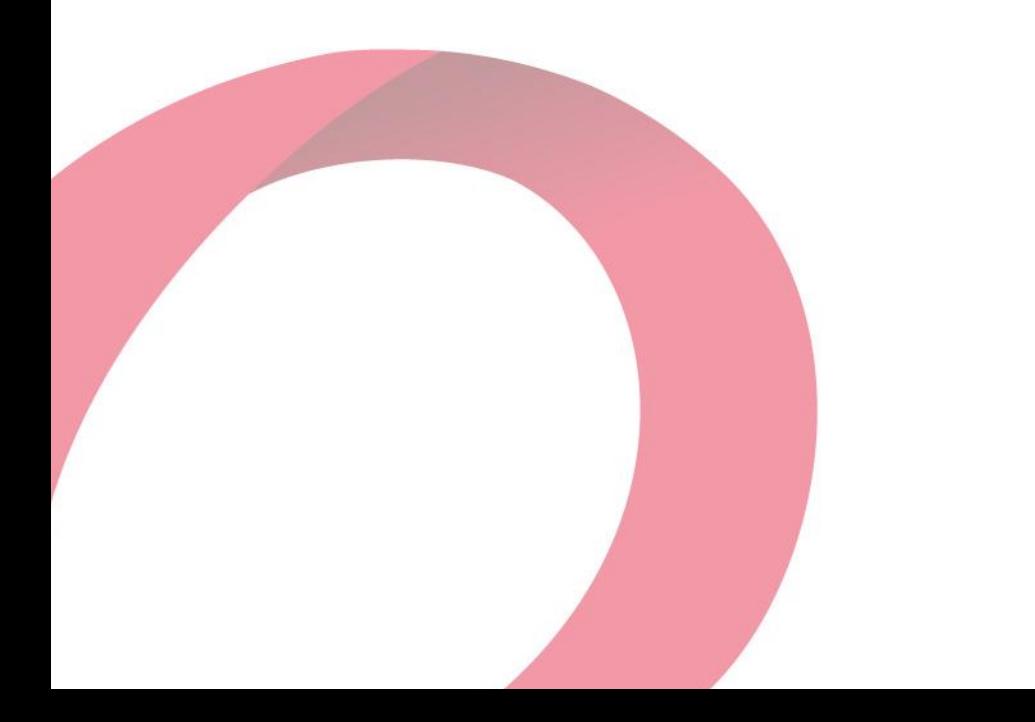

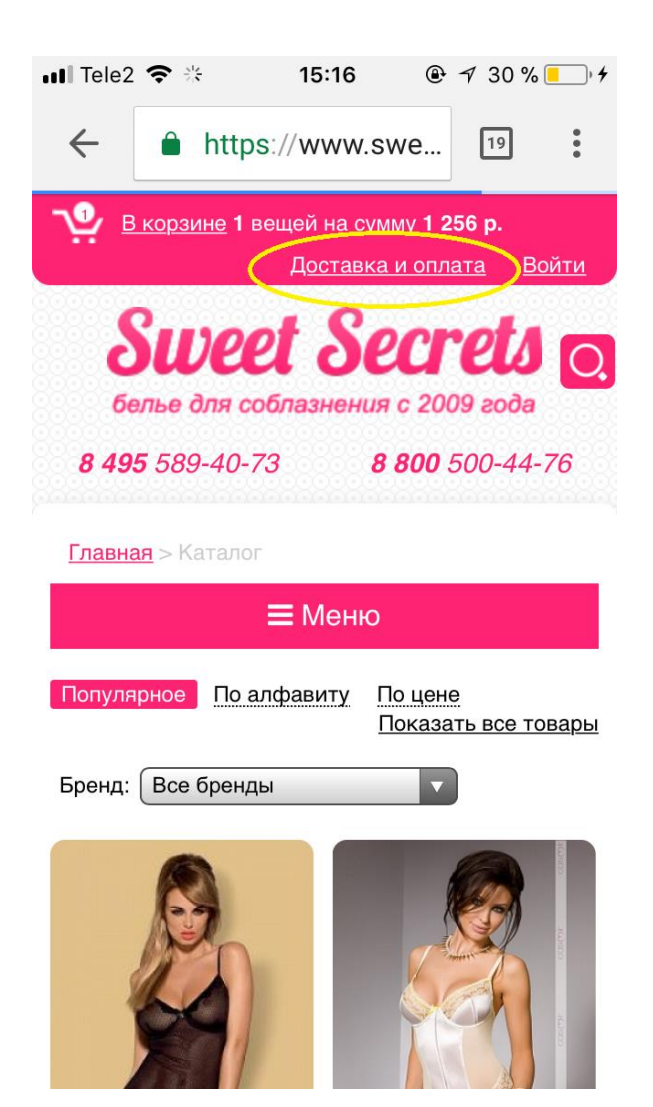

## <span id="page-35-0"></span>37. Некорректная авторизация в мобильной версии сайта

Сценарий:

- 1) Зайти на сайт, на главную страницу
- 2) Перейти в корзину (пустую)
- 3) Авторизоваться на сайте
- 4) Перейти на другую страницу
- 5) Вернуться в корзину

Ожидаемый результат: после авторизации пользователя, логин пользователя в шапке отображается на любой странице сайта

Фактический результат: логин в шапке отображается только в корзине

Видео: [https://drive.google.com/open?id=17JtWxwaR4cybo\\_VwMP0VdskvqWHxL1L5](https://drive.google.com/open?id=17JtWxwaR4cybo_VwMP0VdskvqWHxL1L5)

<span id="page-35-1"></span>38. В мобильной версии сайта в разделе «Форум» Проблема с кодировкой

Сценарий:

1) Зайти на сайт, на главную страницу

- 2) Проскроллить страницу вниз
- 3) Перейти по ссылке «Форум и обсуждение моделей»

Ожидаемый результат: информация читабельна

Фактический результат: отображаются некорректные символы (проблема с кодировкой)

Видео: <https://drive.google.com/open?id=1qRr24pePGM8SkcwB7ou37-fVpPIWqwEL>

# <span id="page-36-0"></span>39. В мобильной версии сайта при нажатии на значок корзины в разделе каталога, отображается окно быстрого просмотра товара

## Сценарий:

- 1) Зайти на сайт, на главную страницу
- 2) Перейти в раздел каталога «Для нее»
- 3) Выбрать подраздел, например «Бикини и комплекты»
- 4) Нажать на значок корзины на изображении любого товара

Ожидаемый результат: товар добавлен в корзину, выводится визуальное подтверждение

Фактический результат: отображается окно быстрого просмотра товара Видео:<https://drive.google.com/open?id=1hTxYLMlPLBKqJzPW-K4YKTx-XsjFuSYq>

# <span id="page-36-1"></span>40. В мобильной версии сайта при вводе большого количества товара, форма оформления заказа пустая

Сценарий:

- 1) Зайти на сайт, на главную страницу
- 2) Перейти в раздел каталога «Для нее»
- 3) Выбрать подраздел, например «Пижамы и брючки»
- 4) Добавить товар в корзину (например, пижамка с принтом «Мэрлин Монро»)
- 5) Ввести количество товара 99999999999
- 6) Нажать «Обновить»
- 7) Выбрать «Оформить заказ»

Ожидаемый результат: форма оформления заказа отображается корректно Фактический результат: форма оформления заказа пустая

# <span id="page-36-2"></span>41. В мобильной версии сайта можно оформить заказ, не указав точный адрес доставки

## Сценарий:

1) Зайти на сайт, на главную страницу

- 2) Перейти в любой раздел каталога
- 3) Добавить любой товар в корзину
- 4) Перейти в корзину
- 5) Оформить заказ (не указав точный адрес)

Ожидаемый результат: заказ нельзя оформить без указания точного адреса доставки

Фактический результат: можно оформить заказ, указав только город доставки

# <span id="page-37-0"></span>42. В мобильной версии сайта при выборе «Купить в 1 клик», название товара отображается не полностью

## Сценарий:

- 1) Зайти на сайт, на главную страницу
- 2) Перейти в любой раздел каталога
- 3) Выбрать любой товар
- 4) Нажать «Купить в один клик»
- 5) Обратить внимание на название товара

Ожидаемый результат: название товара отображается полностью

Фактический результат: название товара отображается не полностью,

обрезается

Видео:

[https://drive.google.com/open?id=1\\_40nZDWEMW24sgbtW8Knx6QkfF4MdPW\\_](https://drive.google.com/open?id=1_40nZDWEMW24sgbtW8Knx6QkfF4MdPW_)

# <span id="page-37-1"></span>43. В мобильной версии сайта некорректно отображаются отзывы в разделе «Отзывы о магазине»

Сценарий:

- 1) Зайти на сайт, на главную страницу
- 2) Проскроллить страницу вниз
- 3) Выбрать в футере ссылку «Отзывы о магазине»
- 4) Обратить внимание на отображение отзывов

Ожидаемый результат: отзывы пользователей отображаются корректно Фактический результат: отзывы пользователей «вылезают» за пределы страницы

Видео:

<https://drive.google.com/open?id=13yQAKnq8A3IJVxycgpXhNuXkMoNFrPQQ>

## <span id="page-37-2"></span>44. В мобильной версии сайта копирайт в футере очень близко расположен к ссылкам

<u>Сценарий:</u>

- 1) Зайти на сайт, на главную страницу
- 2) Проскроллить страницу вниз
- 3) В футере обратить внимание на расположение копирайта

Ожидаемый результат: между ссылками и копирайтом должно быть расстояние Фактический результат: копирайт расположен очень близко к ссылкам

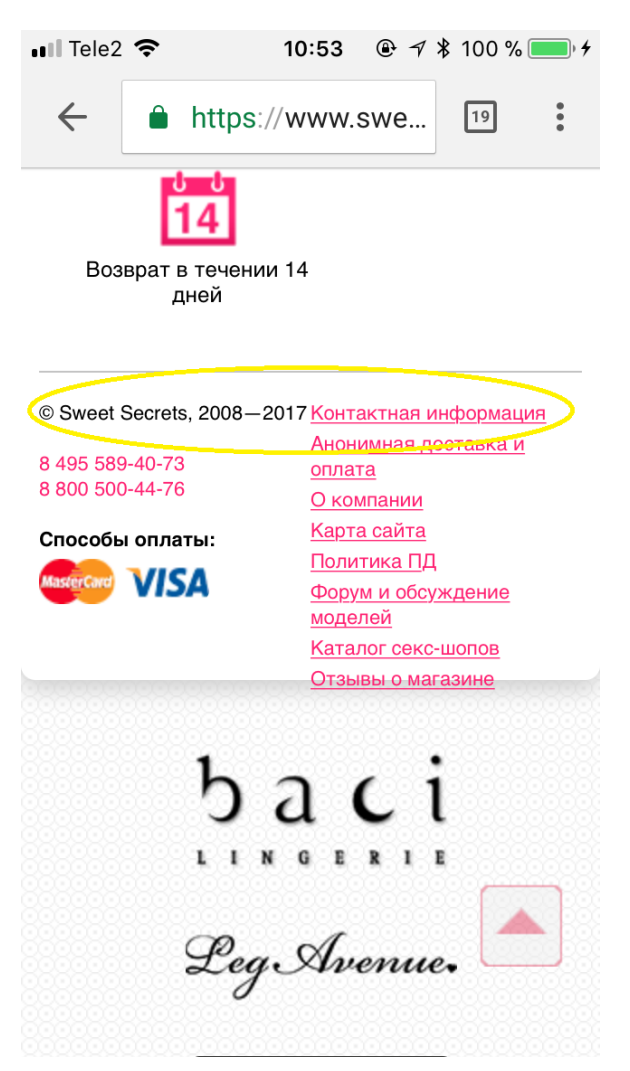

<span id="page-38-0"></span>45. В мобильной и десктопной версиях сайта окна визуального подтверждения добавления товара в корзину отличаются

#### Сценарий:

- 1) Зайти на сайт, на главную страницу
- 2) Выбрать любой раздел каталога
- 3) Добавить любой товар в корзину (обратить внимание на окно подтверждения)
- 4) Перейти в корзину
- 5) В блоке «Не забудьте купить» выбрать товар и добавить в корзину
- 6) Обратить внимание на окно подтверждения добавления товара

Ожидаемый результат: при добавлении товара в корзину из любого раздела, окна визуального подтверждения одинаковые Фактический результат: окна подтверждения разные Видео:<https://drive.google.com/open?id=1fFkpqYOetnRrxdZLxJEFJ9qCfjPmu3d->

# <span id="page-39-0"></span>46. В мобильной и десктопной версиях сайта не отображается сообщение об ошибке при вводе неправильного кода купона

## Сценарий:

- 1) Зайти на сайт, на главную страницу
- 2) Выбрать любой раздел каталога
- 3) Добавить любой товар в корзину
- 4) Перейти в корзину
- 5) В поле кода купона ввести любые цифры
- 6) Нажать «Обновить»

Ожидаемый результат: при вводе неверного кода отображается сообщение об ошибке

Фактический результат: при вводе неверного кода нет сообщения об ошибке Видео:<https://drive.google.com/open?id=1KVF8NBHAszxPDWIkKtWD3QoCyxyd5rl2>

## <span id="page-39-1"></span>47. При вводе кода купона в поле остается первоначально введенное значение

Сценарий:

- 1) Зайти на сайт, на главную страницу
- 2) Выбрать любой раздел каталога
- 3) Добавить любой товар в корзину
- 4) Перейти в корзину
- 5) В поле кода купона ввести любые цифры
- 6) Нажать «Обновить»
- 7) В поле купона ввести другие цифры или буквы
- 8) Нажать «Обновить»

Ожидаемый результат: после обновления, поле ввода кода очищается Фактический результат: в поле остается первоначально введенное значение

# <span id="page-39-2"></span>48. В мобильной версии сайта на странице поиска кнопка «Найти» «наезжает» на поле поиска

### Сценарий:

1) Зайти на сайт, на главную страницу

- 2) В строке поиска ввести знаки, например ;,!
- 3) Нажать «Найти»
- 4) Обратить внимание на поле поиска и кнопку «Найти»

Ожидаемый результат: кнопка не «наезжает» на поле поиска Фактический результат: кнопка «Найти» «наезжает» на поле поиска

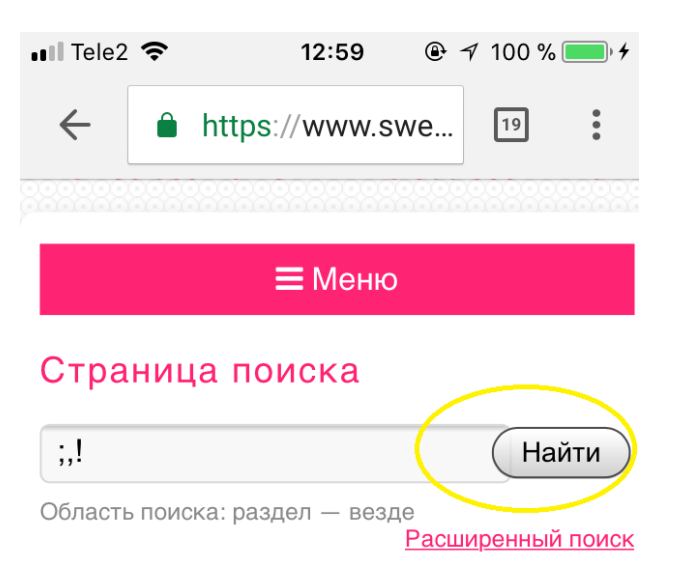

В поисковой фразе обнаружена ошибка:

Пустой поисковый запрос (запрос не содержит букв или цифр).

Исправьте поисковую фразу и повторите поиск.

#### Синтаксис поискового запроса:

Обычно запрос представляет из себя просто одно или несколько слов, например: контактная информация По такому запросу будут найдены страницы, на которых встречаются оба слова запроса.

## <span id="page-40-0"></span>49. В мобильной версии сайта на странице товаров бренда отсутствует цена

#### Сценарий:

- 1) Зайти на сайт, на главную страницу
- 2) Проскроллить страницу вниз
- 3) Нажать на логотип бренда, например «Baci»
- 4) Обратить внимание на отображение товаров бренда

Ожидаемый результат: у товаров бренда отображается цена Фактический результат: цена отсутствует (но есть сортировка товаров «по цене») Видео: [https://drive.google.com/open?id=1gyJPSpnR12ujDIcm4GfcK\\_31otnlxoM0](https://drive.google.com/open?id=1gyJPSpnR12ujDIcm4GfcK_31otnlxoM0)

# <span id="page-41-0"></span>50. В мобильной версии сайта на странице товаров бренда между описанием бренда и кнопкой отсутствует отступ

#### Сценарий:

- 1) Зайти на сайт, на главную страницу
- 2) Проскроллить страницу вниз
- 3) Нажать на логотип бренда, например «Baci»
- 4) Обратить внимание на отображение описания бренда и кнопку «В список брендов»

Ожидаемый результат: между кнопкой и описанием есть расстояние Фактический результат: расстояние отсутствует

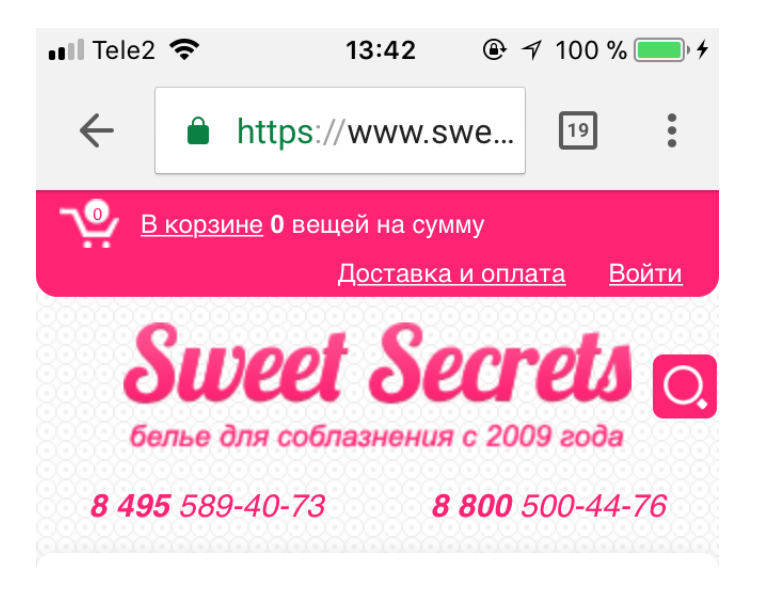

 $<sub>Главная</sub> > <sub>Бренды</sub> > <sub>Васі</sub>$ </sub>

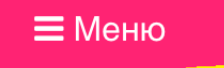

#### **Baci**

В список брендов

Нижнее белье данного производителя является воплощением женственности. Белье васі - это относительно «молодой» бренд, который успевал завоевать признание женщин во многих странах Европы благодаря своей изысканности форм и качеству материалов. Перед откровенными и смелыми решениями не сможет устоять ни один мужчина. Эротическое белье Васі пробуждает страсть и возрождает желание любить. В ассортименте бренда вы найдете самые

<span id="page-41-1"></span>51. В мобильной и десктопной версиях сайта на странице товаров бренда некорректно работает сортировка «По алфавиту»

Сценарий:

- 1) Зайти на сайт, на главную страницу
- 2) Проскроллить страницу вниз
- 3) Нажать на логотип бренда, например «Baci»
- 4) Выбрать сортировку «По алфавиту»

Ожидаемый результат: товары отсортированы по алфавиту

Фактический результат: товары по алфавиту отсортированы некорректно

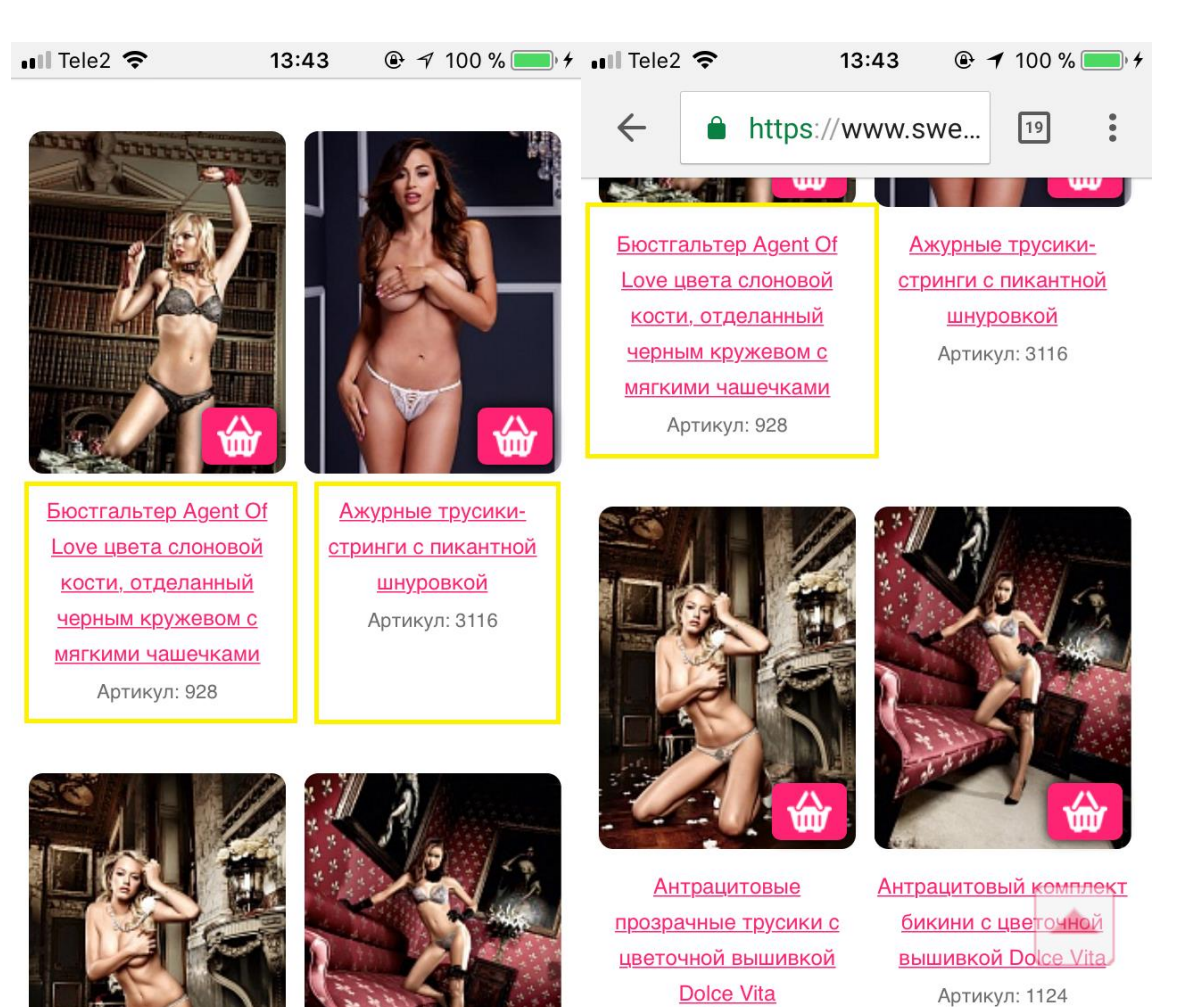

Артикул: 1129

Артикул: 1124

12.01.2018